# Manual de instrucciones Liquitrend QMW43

Medición conductiva y capacitiva de la conductividad y del espesor de la acumulación de suciedad

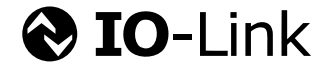

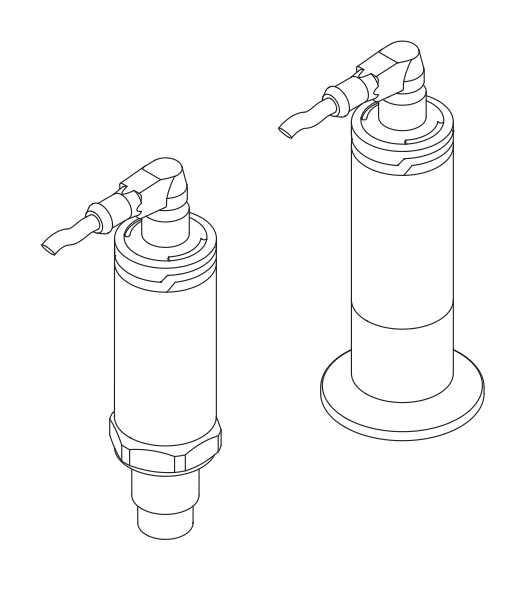

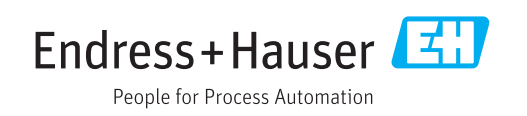

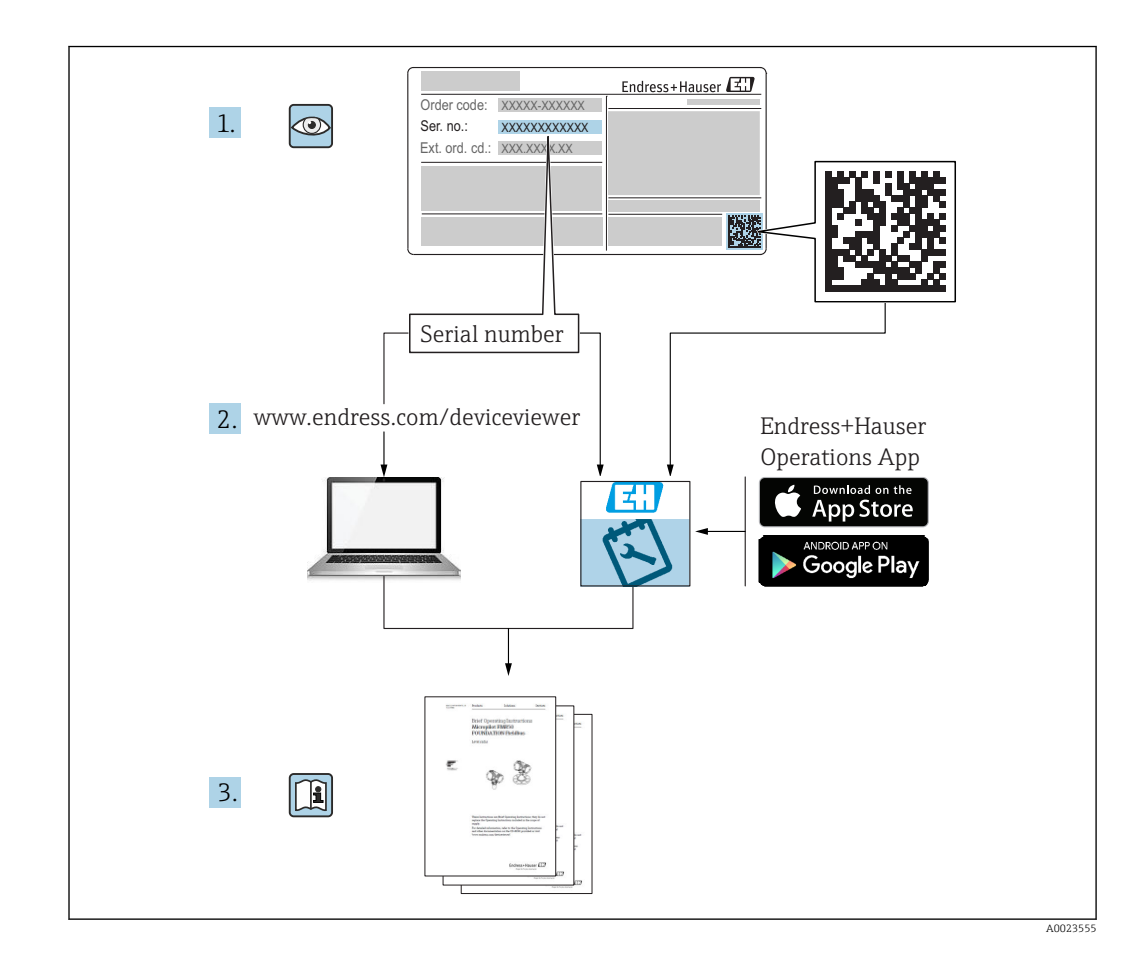

# Índice de contenidos

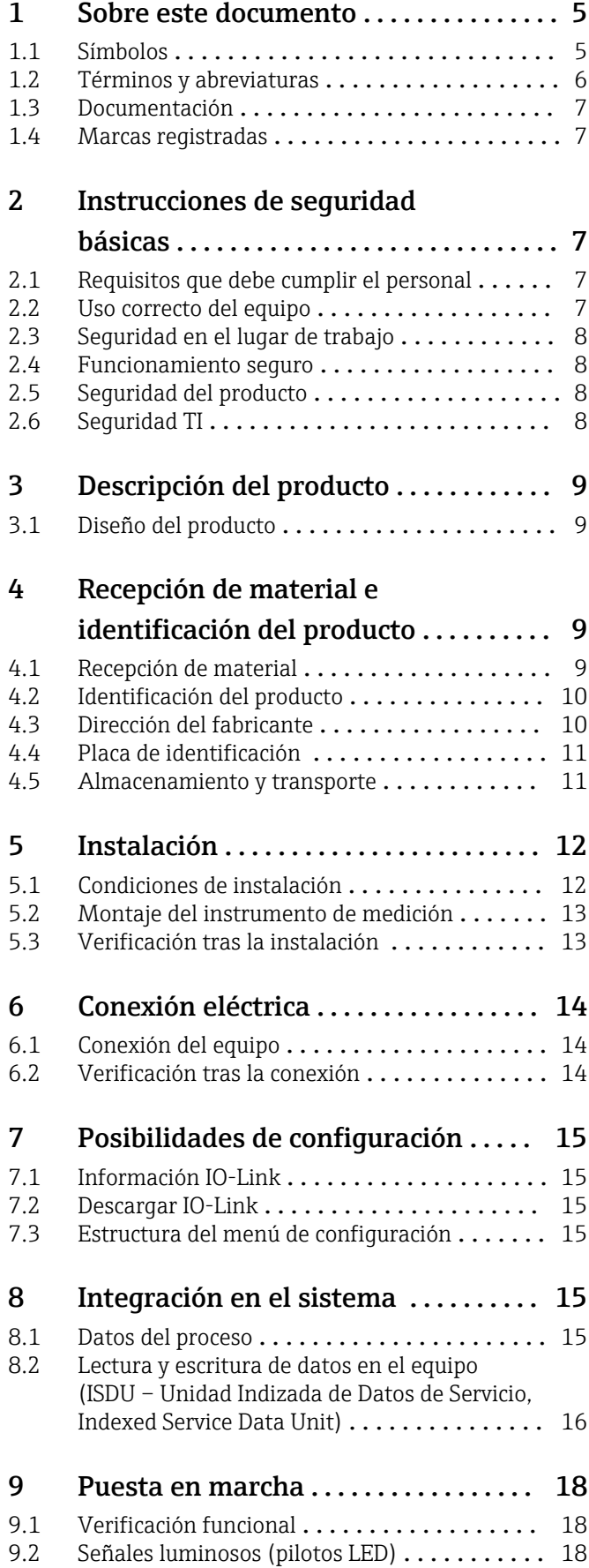

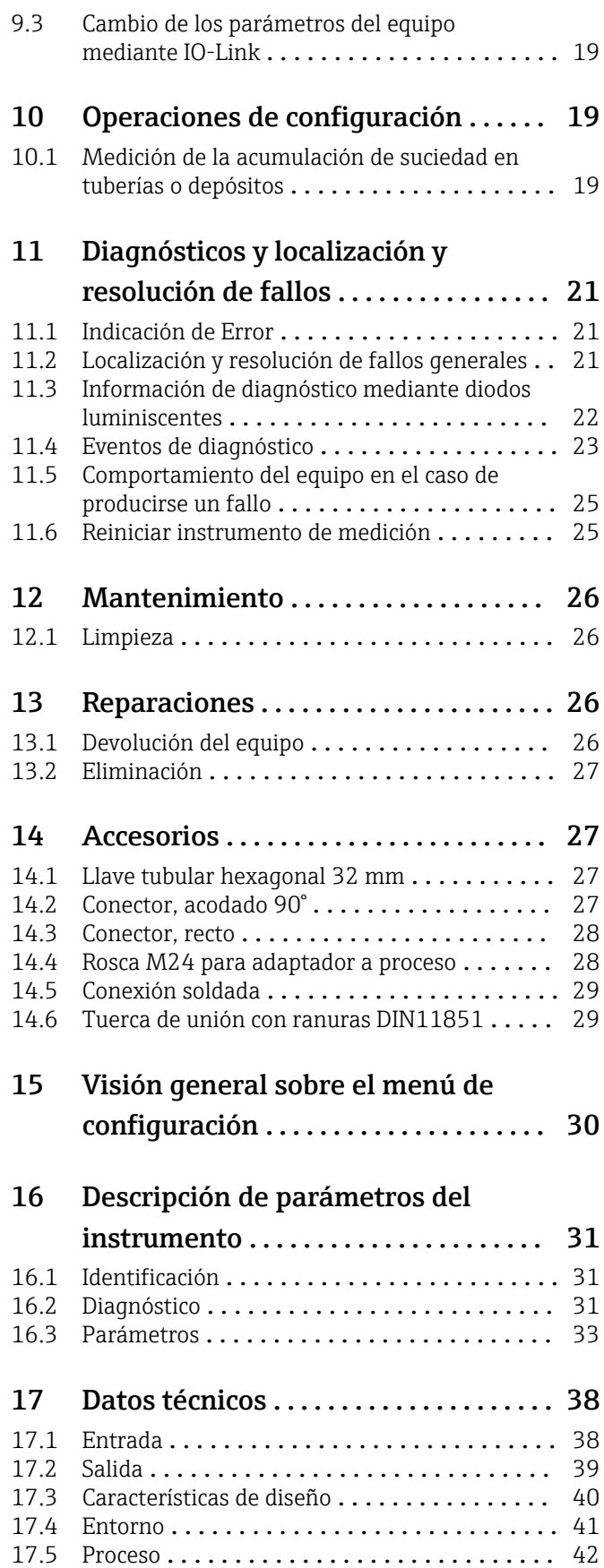

Índice alfabético [........................](#page-42-0) 43

### <span id="page-4-0"></span>1 Sobre este documento

### 1.1 Símbolos

### 1.1.1 Finalidad del documento

Este manual de instrucciones proporciona toda la información que se requiere en las diversas fases del ciclo de vida del equipo, que incluye:

- Identificación del producto
- Recepción de material
- Almacenamiento
- Instalación
- Conexión
- Operaciones de configuración
- Puesta en marcha
- Localización y resolución de fallos
- Mantenimiento
- Eliminación

### 1.1.2 Símbolos de seguridad

#### **A** ATENCIÓN

Este símbolo le advierte de una situación peligrosa. No evitar dicha situación puede implicar lesiones menores o de gravedad media.

#### **A PELIGRO**

Este símbolo le advierte de una situación peligrosa. Si no se evita dicha situación, pueden producirse lesiones graves o mortales.

#### **AVISO**

Este símbolo señala información sobre procedimientos y otros hechos importantes que no están asociados con riesgos de lesiones.

#### **ADVERTENCIA**

Este símbolo le advierte de una situación peligrosa. Si usted no evita la situación peligrosa, ello podrá causar la muerte o graves lesiones.

### 1.1.3 Símbolos de herramientas

Ø

Llave fija para tuercas

### 1.1.4 Símbolos para determinados tipos de información y gráficos

#### $\nabla$  Permitido

Procedimientos, procesos o acciones que están permitidos.

#### $\sqrt{\sqrt{\ }}$ Preferido

Procedimientos, procesos o acciones que son preferibles

#### **X** Prohibido Procedimientos, procesos o acciones que están prohibidos.

#### $\mathbf{H}$ Consejo

Indica información adicional

#### <span id="page-5-0"></span> $\blacktriangleright$

Nota o paso individual que se debe respetar

 $\sqcup$ 

Resultado de un paso

1, 2, 3, ... Número del elemento

A, B, C, ... Vistas

### $\mathbb{A} \rightarrow \boxed{\mathbb{R}}$

#### Instrucciones de seguridad

Observe las instrucciones de seguridad incluidas en los manuales de instrucciones correspondientes

### $\subset \mathbb{R}$

#### Resistencia del cable de conexión a los cambios de temperatura

Especifica el valor mínimo de temperatura al que son resistentes los cables de conexión

### 1.2 Términos y abreviaturas

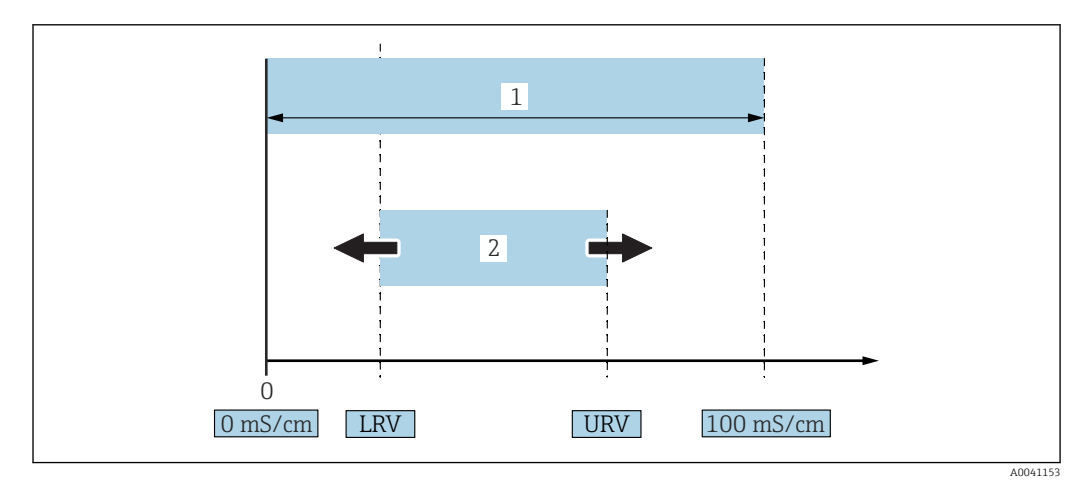

 *1 Rango de medición, span (conductividad)*

*1 Rango de medición de la conductividad máximo*

*2 Span ajustado*

#### Rango de medición de la conductividad máximo

Span entre 0 … 100 para rango editable.

#### Span ajustado

Span entre LRV (valor inferior del rango) y URV (valor superior del rango) La diferencia entre el LRV y el URV debe ser de por lo menos 1 mS/cm. Ajustes de fábrica: 0 … 100 mS/cm

Otros spans configurados pueden pedirse como spans personalizados.

#### Otras abreviaturas

UHT: temperatura ultraelevada

CIP: Cleaning In Place

### <span id="page-6-0"></span>1.3 Documentación

Para una visión general sobre el alcance de la documentación técnica del equipo, consúltese:

- *W@M Device Viewer* ([www.endress.com/deviceviewer\)](https://www.endress.com/deviceviewer): Introduzca el número de serie indicado en la placa de identificación
- *Endress+Hauser Operations App*: Introduzca el número de serie indicado en la placa de identificación o escanee el código matricial en 2D (código QR) que presenta la placa de identificación

### 1.4 Marcas registradas

### **& IO-Link**

es una marca comercial registrada del grupo empresarial IO-Link.

# 2 Instrucciones de seguridad básicas

### 2.1 Requisitos que debe cumplir el personal

El personal debe cumplir los siguientes requisitos para el desempeño de sus tareas, p.  ej., la puesta en marcha y el mantenimiento:

- ‣ Los técnicos cualificados deben tener la formación y preparación pertinentes para la realización de dichas tareas
- ► Deben tener la autorización correspondiente por parte del jefe/propietario de la planta<br>► Deben conocer bien las normas nacionales
- ‣ Deben conocer bien las normas nacionales
- ‣ Deben haber leído y entendido perfectamente las instrucciones de funcionamiento del presente manual y la documentación complementaria
- ‣ Deben seguir las instrucciones y satisfacer las condiciones indicadas

### 2.2 Uso correcto del equipo

El uso inadecuado puede suponer un peligro

- ‣ Asegúrese de que el equipo de medición no presenta errores cuando se encuentra en funcionamiento
- ‣ Solo se permite usar el instrumento de medición con productos para los que los materiales de las partes en contacto con el producto dispongan de un nivel adecuado de resistencia
- ‣ No se deben superar ni subestimar los valores de alarma relevantes del dispositivo de medición → consulte la sección "Datos técnicos"

### 2.2.1 Uso incorrecto

El fabricante no asume ninguna responsabilidad por daños debidos a un uso indebido del equipo. Clarificación de casos límite:

‣ El fabricante no dudará en proporcionarle asistencia para verificar la resistencia a la corrosión de los materiales de las partes en contacto con el producto en el caso de los productos y materiales especiales que se utilizan para la limpieza, pero no asumirá ninguna responsabilidad ni proporcionará ninguna garantía al respecto.

#### <span id="page-7-0"></span>Riesgos residuales

A consecuencia de la transmisión de calor desde el proceso, el compartimento de la electrónica y los componentes contenidos en el equipo pueden alcanzar temperaturas de hasta 80 °C (176 °F) durante la operación.

Por lo que hay riesgo de quemaduras si se toca la superficie.

‣ Si resulta necesario, tome las medidas de protección necesarias para evitar quemaduras por contacto.

### 2.3 Seguridad en el lugar de trabajo

Cuando trabaje con el equipo o en el equipo:

‣ Lleve el equipo de protección personal conforme a las normas nacionales.

Para trabajos de soldadura con las tuberías:

‣ No conecte el soldador a tierra a través del equipo.

En el caso de trabajar en o con el dispositivo con las manos mojadas:

‣ Es necesario utilizar guantes debido al riesgo de descargas eléctricas.

### 2.4 Funcionamiento seguro

¡Riesgo de daños!

- ‣ Trabaje únicamente con un equipo que esté en perfectas condiciones técnicas y no presente ni errores ni fallos.
- ‣ El operario es responsable de garantizar el funcionamiento sin interferencias del equipo.

#### Modificaciones del equipo

No está permitido someter el equipo a modificaciones no autorizadas. Éstas pueden implicar riesgos imprevisibles.

‣ Si a pesar de ello se requiere hacer alguna modificación, consulte a Endress+Hauser.

#### Reparaciones

No está prevista la reparación del equipo  $\rightarrow \blacksquare$  Sección "Reparaciones".

### 2.5 Seguridad del producto

Este instrumento de medición ha sido diseñado de acuerdo a las buenas prácticas de ingeniería y cumple los requisitos de seguridad más exigentes, ha sido sometido a pruebas de funcionamiento y ha salido de fábrica en condiciones óptimas para funcionar de forma segura.

Cumple las normas de seguridad y los requisitos legales pertinentes. Cumple también con las directivas de la CE enumeradas en la declaración de conformidad específica del instrumento. Endress+Hauser lo confirma dotando al instrumento con la marca CE.

### 2.6 Seguridad TI

Otorgamos únicamente garantía si el equipo ha sido instalado y utilizado tal como se describe en el manual de instrucciones. El equipo lleva mecanismos de seguridad integrados para evitar que los usuarios realicen cambios de ajustes de forma involuntaria. <span id="page-8-0"></span>Aporta protección adicional al equipo y a la transferencia de datos al/del equipo

‣ Las medidas de seguridad de TI definidas en la política de seguridad del propietario/ operador de la planta deben ser implementadas por los mismos propietarios/ operadores de la planta.

## 3 Descripción del producto

- Equipo de medición compacto
- Medición en continuo de componentes conductivos y capacitivos de productos para la medición del espesor de la acumulación de suciedad y de la conductividad

El montaje enrasado del dispositivo en tuberías o en depósitos de almacenamiento, mezcla y proceso, permite la optimización de la limpieza CIP, las aplicaciones UHT y los tiempos de ciclo del proceso.

### 3.1 Diseño del producto

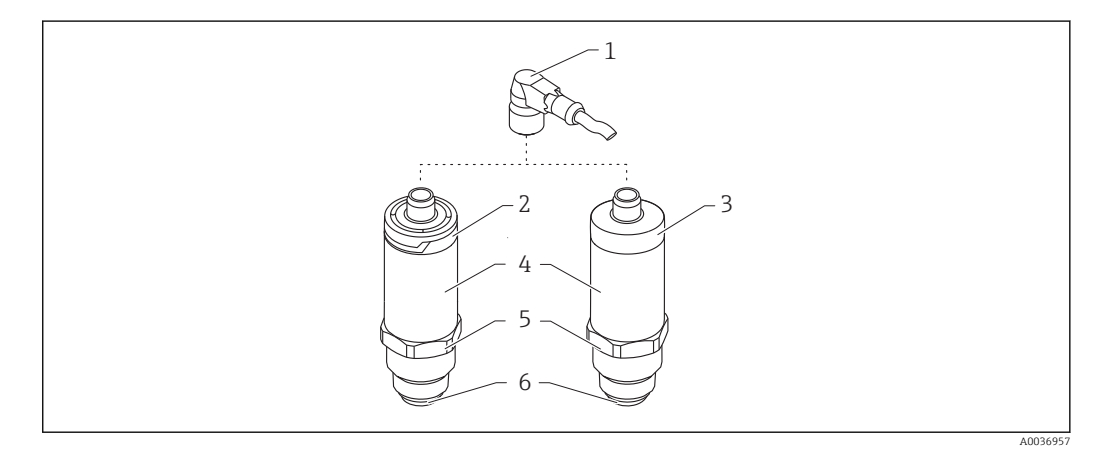

- *2 Diseño del producto*
- *1 Conector M12*
- *2 Cubierta de plástico IP65/67 para el cabezal*
- *3 Cubierta metálica IP66/68/69 para el cabezal*
- *4 Caja*
- *5 Conexión a proceso*
- *6 Sensor*

## 4 Recepción de material e identificación del producto

### 4.1 Recepción de material

Realice las siguientes comprobaciones durante la recepción de material:

 ¿El código de producto que aparece en el albarán coincide con el que aparece en la pegatina del producto?

¿La mercancía presenta daños visibles?

 $\Box$ ¿Los datos de la placa de identificación corresponden a la información del pedido indicada en el documento de entrega?

<span id="page-9-0"></span> En caso necesario (véase placa de identificación): ¿se han proporcionado las instrucciones de seguridad (XA)?

Si no se cumple alguna de estas condiciones, póngase en contacto con la oficina de H ventas del fabricante.

### 4.2 Identificación del producto

Dispone de las siguientes opciones para identificar el instrumento de medición:

- Especificaciones de la placa de identificación
- Número de serie
- Código 2D matricial (código QR)
- Código de producto ampliado con desglose de las características del equipo en el albarán de entrega
- ‣ Introduzca el número de serie que se indica en las placas de identificación que aparece en la aplicación *W@M Device Viewer* [\(www.es.endress.com/deviceviewer\)](http://www.endress.com/deviceviewer)
	- Se mostrará toda la información sobre el equipo de medición y toda la documentación técnica asociada.
- ‣ Introduzca el número de serie indicado en la placa de identificación en la *Endress+Hauser Operations App* o utilice la *Endress+Hauser Operations App* para escanear el código de matriz 2-D (código QR) presente en la placa de identificación
	- Se mostrará toda la información sobre el equipo de medición y toda la documentación técnica asociada.

### 4.3 Dirección del fabricante

Endress+Hauser SE+Co. KG Hauptstraße 1 79689 Maulburg, Alemania Dirección de la planta de fabricación: consulte la placa de identificación.

#### $\overline{2}$  Order code: 4 Ser. no.: Ext. ord. cd.  $\overline{\odot}$   $\Theta$   $\leftrightarrow$  ∧→⊡ 19

<span id="page-10-0"></span>4.4 Placa de identificación

- *Nombre/logotipo del fabricante*
- *Nombre del equipo*
- *Dirección del fabricante*
- *Código de producto*
- *Número de serie*
- *Código de producto ampliado*
- *Tensión de alimentación*
- *Salida de señal*
- *Temperatura de proceso*
- *Rango de temperaturas ambiente*
- *Presión de proceso*
- *Firmware*
- *Símbolos de certificados, modo de comunicación (opcional)*
- *Grado de protección: p. ej. IP, NEMA*
- *Información específica sobre las homologaciones del instrumento*
- *Identificación del punto de medición (opcional)*
- *Número de documento del manual de instrucciones*
- *Fecha de fabricación: año-mes*
- *Código 2D matricial (código QR)*

### 4.5 Almacenamiento y transporte

### 4.5.1 Condiciones para el almacenamiento

- Temperatura de almacenamiento admisible: –40 … +85 °C (–40 … +185 °F)
- Utilice el embalaje original.

### 4.5.2 Transporte del producto hasta el punto de medición

Transporte el equipo dentro del embalaje original hasta el punto de medición.

A0041309

# <span id="page-11-0"></span>5 Instalación

### 5.1 Condiciones de instalación

### 5.1.1 Lugar de instalación

Instalación en depósito, tubería o tanque.

### 5.1.2 Depósito o tanque

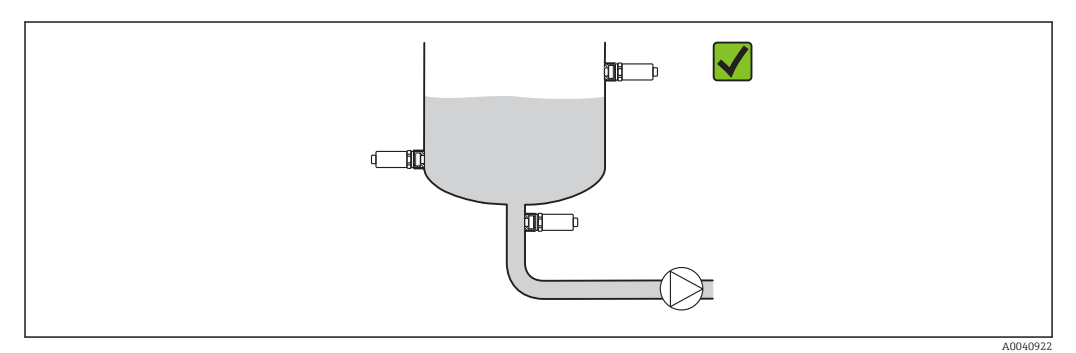

 *3 Ejemplos de instalación*

### 5.1.3 Tuberías

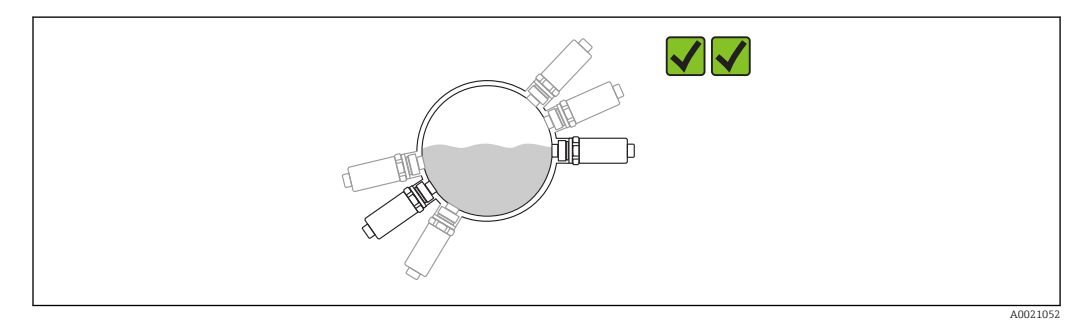

 *4 Orientación horizontal → orientación preferida*

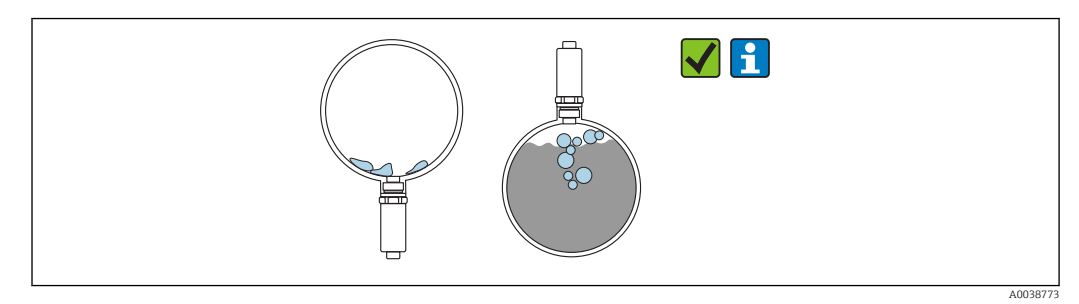

 *5 Orientación vertical → se debe tener en cuenta la formación de acumulación de suciedad o burbujas en el sensor*

Se debe tener en cuenta la posibilidad de acumulación de suciedad o la formación de  $\boxed{4}$ burbujas en el sensor cuando se instala verticalmente. Si el sensor se encuentra parcialmente cubierto o si se han formado incrustaciones o burbujas de aire en el sensor, esto se verá reflejado en el valor medido.

<span id="page-12-0"></span>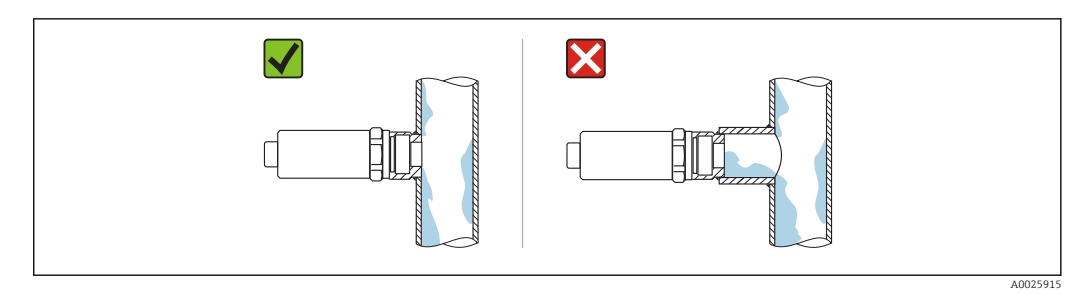

 *6 Orientación de montaje enrasado*

### 5.1.4 Instrucciones especiales para el montaje

- Cuando se instale el enchufe, no permita que entre humedad en la zona del enchufe o del zócalo
- Proteja la caja ante los posibles golpes

### 5.2 Montaje del instrumento de medición

### 5.2.1 Herramientas requeridas

- Llave fija para tuercas
- Llave de tubo hexagonal para los puntos de medición de difícil acceso

Al atornillar, gire únicamente el perno hexagonal32 mm.

Par de apriete: 15 … 30 Nm (11 … 22 lbf ft)

### 5.2.2 Instrucciones para la instalación

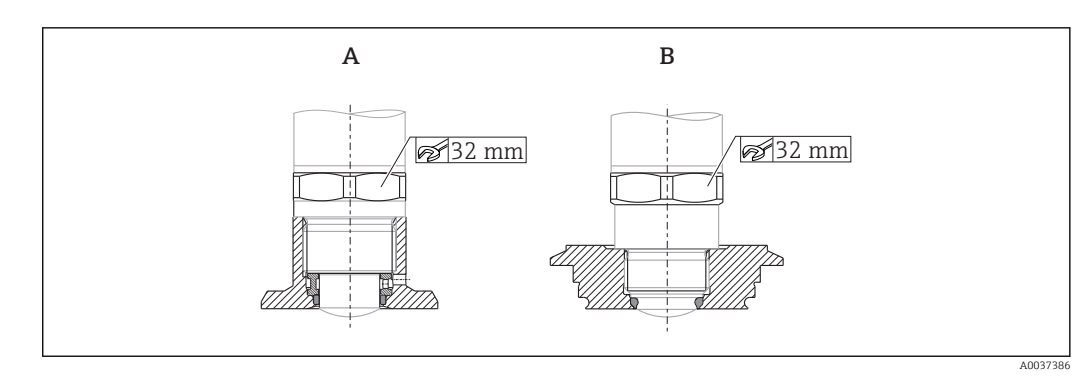

 *7 Ejemplos de instalación*

*A Rosca G ¾", G 1"*

*B Rosca M24x1.5*

### 5.3 Verificación tras la instalación

¿El equipo de medición presenta algún daño visible?

 $\Box$  ¿El equipo cumple con las especificaciones sobre el punto de medición?

- Temperatura de proceso
- Presión de proceso
- Rango de temperaturas ambiente
- Rango de medición

¿El número y etiqueta del punto de medición son correctos (inspección visual)?

 $\Box$ ; Se ha protegido apropiadamente el equipo contra precipitaciones y la luz solar directa?

 $\Box$ ; Se ha protegido apropiadamente el equipo contra los impactos?

<span id="page-13-0"></span> $\Box$ ; Se han apretado de forma segura todos los tornillos de montaje y de seguridad? ¿El instrumento está bien fijado?

# 6 Conexión eléctrica

### 6.1 Conexión del equipo

### **A**ADVERTENCIA

### Riesgo de lesiones debido a la activación sin control de procesos.

- ‣ Desconecte la fuente de alimentación antes de conectar el instrumento.
- ‣ Asegúrese de que los procesos aguas abajo no se inician accidentalmente.

### **A**ADVERTENCIA

### Una conexión incorrecta compromete la seguridad eléctrica.

- ‣ Es necesario proporcionar un disyuntor apto para el equipo conforme a la norma IEC/EN 61010.
- ‣ Tensión de alimentación: Tensión de contacto no peligrosa o circuito de clase 2 (EE. UU.).
- ‣ El dispositivo se debe instalar con un fusible de 500 mA (acción lenta).

El equipo dispone de circuitos de protección contra la inversión de polaridad.

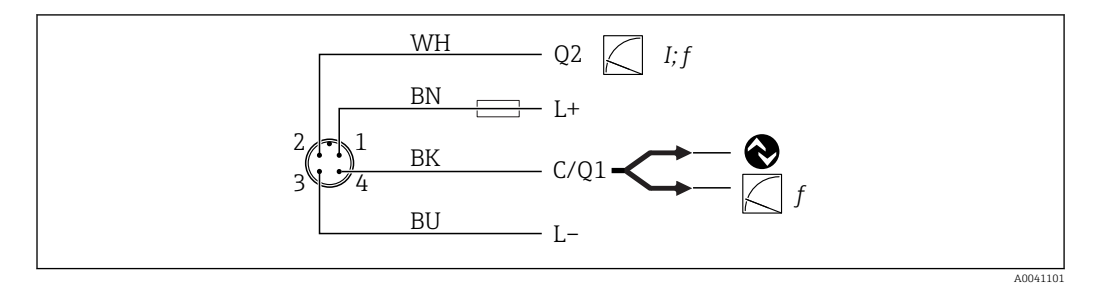

#### *8 Conexión*

- *Pin 1 Tensión de alimentación +*
- *Pin 2 Salida de corriente 4 … 20 mA o frecuencia 300 … 3000 Hz*
- *Pin 3 Tensión de alimentación -*
- *Pin 4 Comunicación o frecuencia IO-Link 300 … 3000 Hz*

### 6.2 Verificación tras la conexión

 $\Box$ ¿El equipo y el cable están intactos (inspección visual)?

 $\Box$ ¿El voltaje de la fuente de alimentación se corresponde con las especificaciones de la placa de identificación?

Si existe tensión de alimentación: ¿el LED verde está encendido?

Con comunicaciones IO-Link: ¿el piloto LED verde parpadea?

# <span id="page-14-0"></span>7 Posibilidades de configuración

### 7.1 Información IO-Link

IO-Link es una conexión punto a punto para la comunicación entre el equipo y un administrador del IO-Link. Esto requiere un módulo compatible con IO-Link (maestro IO-Link) para la operación. La interfaz de comunicaciones de IO-Link permite el acceso directo a los datos de proceso y de diagnóstico. También proporciona la opción de configurar el equipo mientras está en funcionamiento.

El equipo soporta las características siguientes de la capa física:

- Especificación del IO-Link: versión 1.1
- Perfil de sensor inteligente de IO-Link, 2.ª edición
- Modo SIO: Sí
- Velocidad: COM2; 38,4 kBaudios
- Tiempo mínimo del ciclo: 6 ms
- Ancho de los datos del proceso: 32 bit
- Almacenamiento de datos IO-Link: Sí
- Configuración de bloque: Sí

Independientemente de los ajustes predeterminados específicos del cliente seleccionados, el equipo siempre dispone de la opción de comunicarse o configurarse mediante IO-Link.

### 7.2 Descargar IO-Link

#### http://www.es.endress.com/download

- Seleccione "Driver del equipo" de la lista que se muestra en el indicador
- En el campo de búsqueda Tipo, seleccione "Descripción de dispositivo IO (IODD)"
- En el campo de búsqueda de Código de producto, seleccione la raíz del producto
- Haga clic en el botón "Buscar"  $\rightarrow$  Seleccionar resultado  $\rightarrow$  Descargar

Opcional: en el campo de búsqueda "Búsqueda de texto", introduzca el nombre del equipo.

### 7.3 Estructura del menú de configuración

**E** Sección "Visión general sobre el menú de configuración" →  $\triangleq$  30

## 8 Integración en el sistema

### 8.1 Datos del proceso

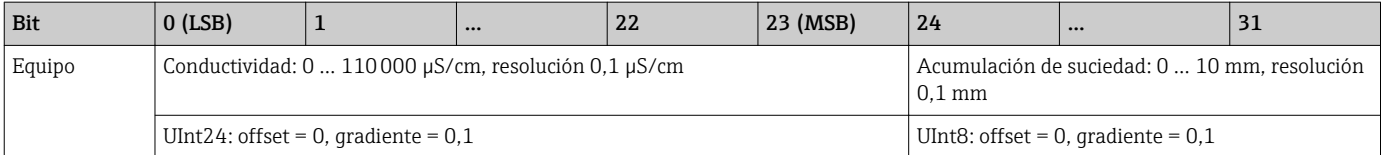

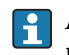

Además, el valor de la acumulación de suciedad y la conductividad se puede leer mediante ISDU (hex) 0x0028 – servicio acíclico.

### <span id="page-15-0"></span>8.2 Lectura y escritura de datos en el equipo (ISDU – Unidad Indizada de Datos de Servicio, Indexed Service Data Unit)

Los datos de servicio se intercambian siempre de un modo acíclico y a petición del administrador del IO-Link. Los datos del equipo permiten la lectura de los siguientes valores de los parámetros o de estado del equipo:

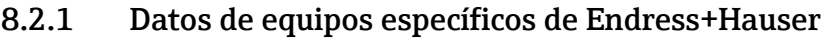

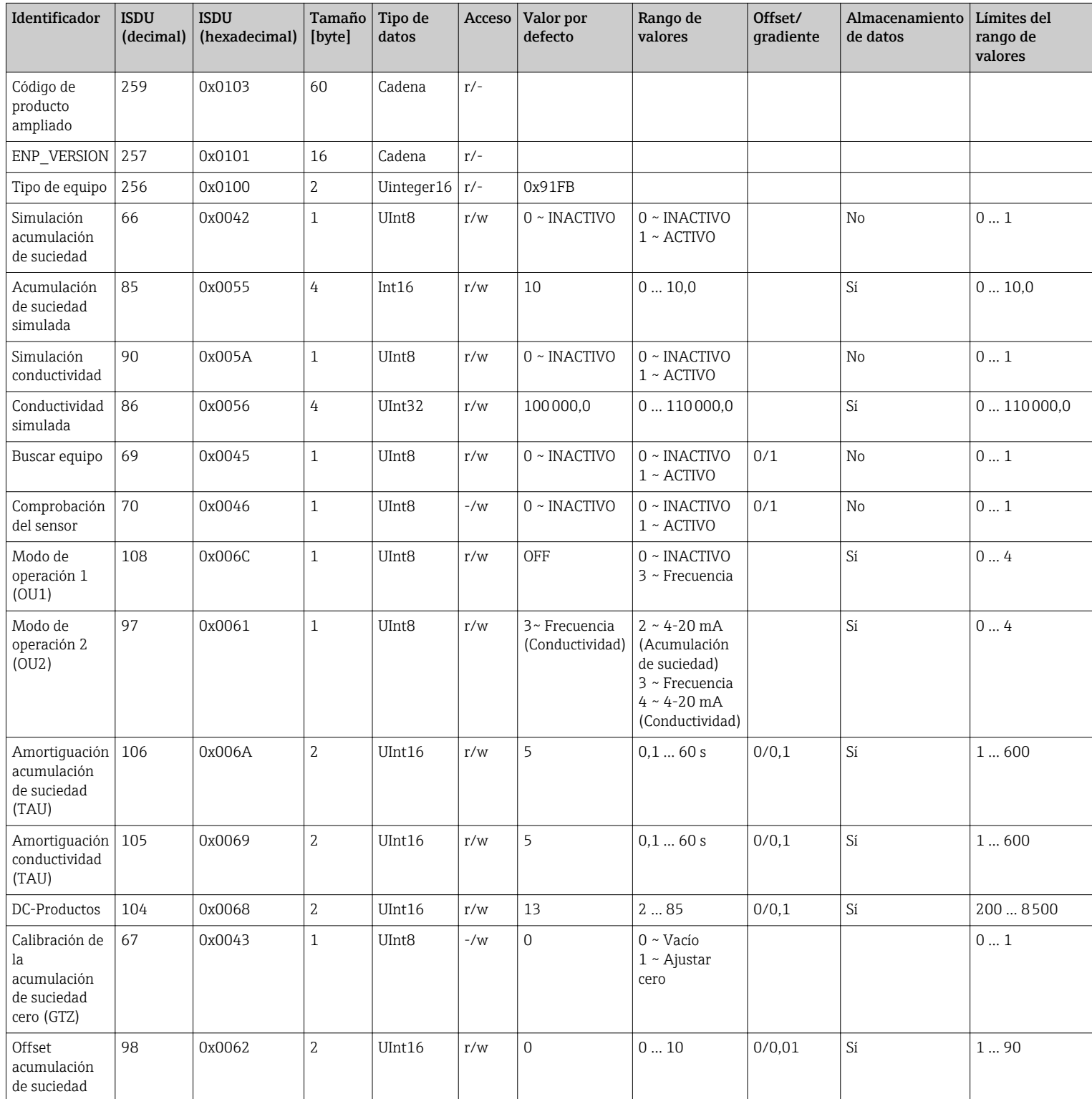

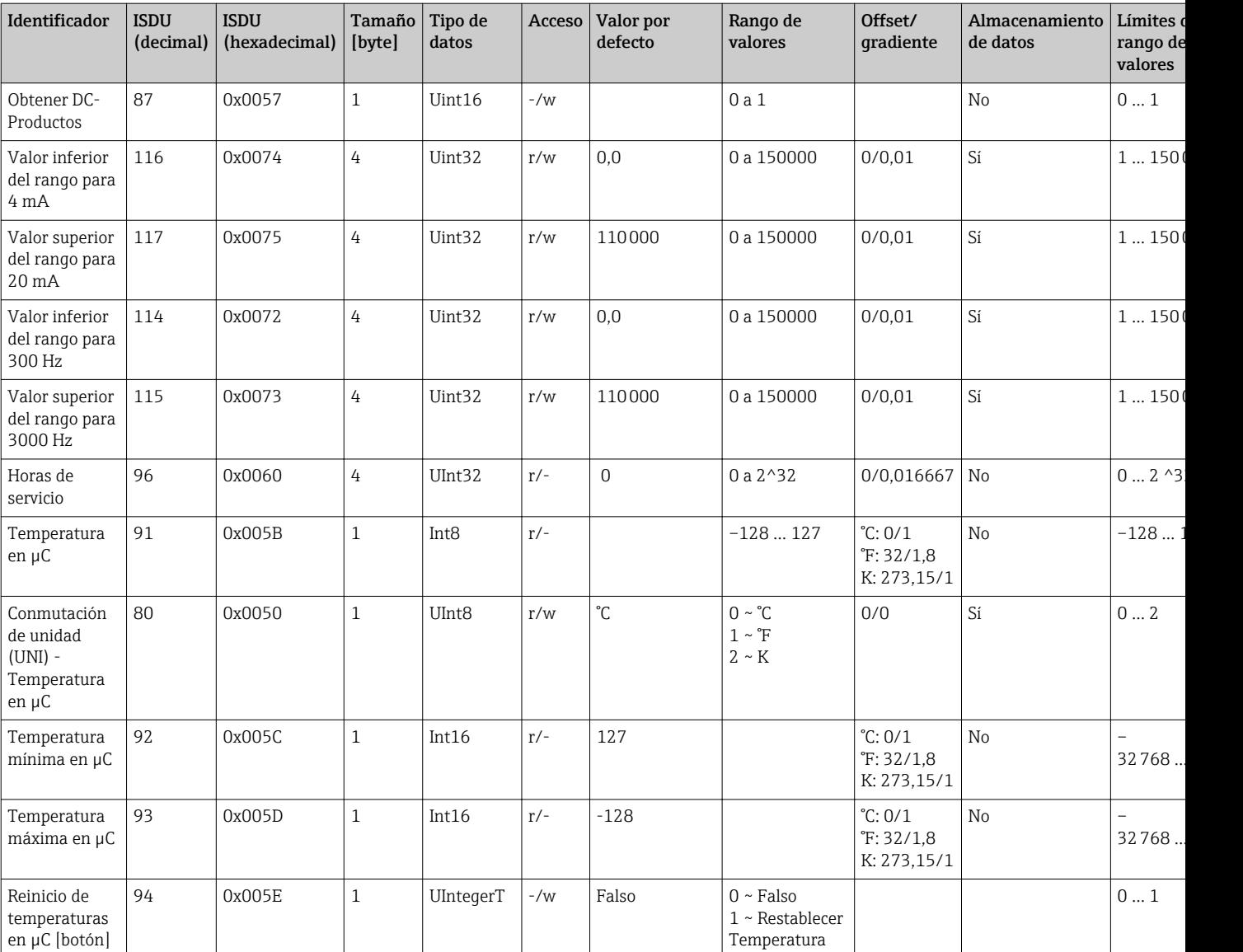

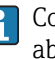

Consulte la descripción del parámetro para obtener una explicación de las abreviaturas.

## 8.2.2 Datos de equipo específicos de IO-Link

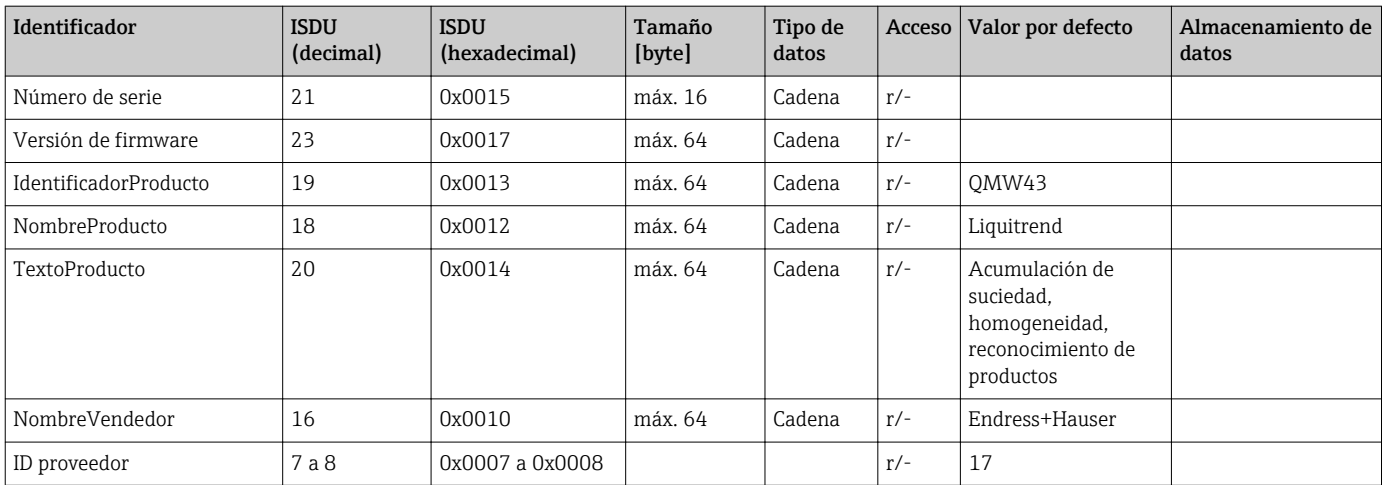

<span id="page-17-0"></span>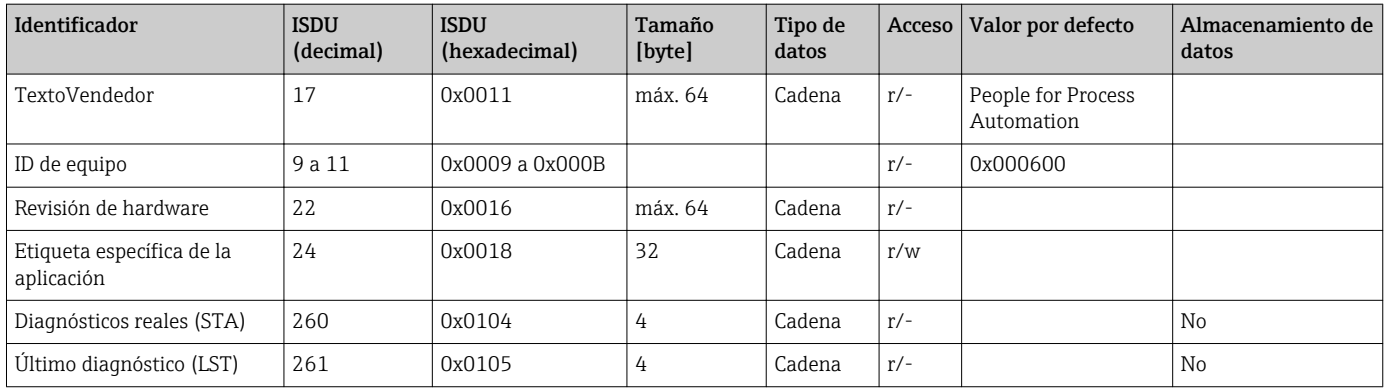

### 8.2.3 Comandos del sistema

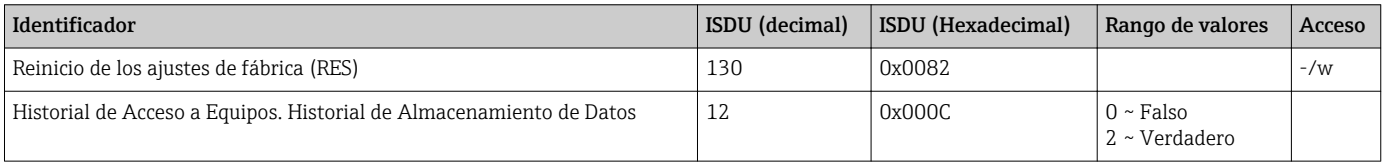

### 9 Puesta en marcha

### 9.1 Verificación funcional

Antes de poner en marcha el equipo, asegúrese de que se han realizado las verificaciones tras la conexión y la instalación.

Listas de verificación en las secciones

- Verificación tras la instalación
- Verificación tras la conexión

### 9.2 Señales luminosos (pilotos LED)

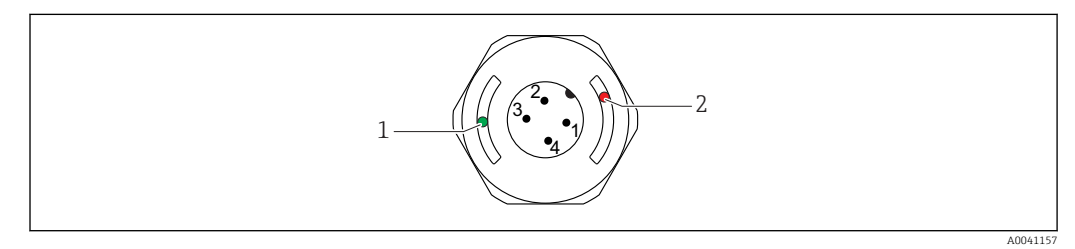

 *9 Posición de los LED en la cubierta del cabezal*

- *1 verde (GN), estado, comunicación*
- *2 rojo (RD), aviso o fallo*

Descripción de la función de los LED

#### Posición 1: verde (GN), estado, comunicación

- Encendido: sin comunicación
- Parpadea: comunicación activa, frecuencia del parpadeo
- Parpadea con mayor luminosidad: búsqueda del equipo (identificación del equipo), frecuencia del parpadeo

#### <span id="page-18-0"></span>Posición 2: rojo (RD), aviso o fallo

- Aviso/Requiere mantenimiento:
- Parpadea: el error remediable, p. ej. ajuste no válido
- Fallo/defecto del equipo: Encendido: consulte diagnósticos y localización y resolución de fallos

No hay señalización externa con pilotos LED en la cubierta metálica de la caja (IP69).

### 9.3 Cambio de los parámetros del equipo mediante IO-Link

#### Configuración de bloque:

Todos los parámetros con cambios únicamente se activan tras la descarga.

#### Configuración directa:

Un único parámetro modificado se activa inmediatamente después de la entrada.

Confirme cada cambio con Enter para asegurarse de que se acepta el valor.

#### **A**ADVERTENCIA

Riesgo de lesiones y daños materiales debido a la activación sin control de procesos.

‣ Asegúrese de que los procesos aguas abajo no se inician accidentalmente.

#### Puesta en marcha con los ajustes predeterminados específicos del cliente: El equipo se puede poner en funcionamiento sin configuración adicional alguna.

#### Puesta en marcha con ajustes de fábrica:

Si se requiere una configuración específica de la aplicación, el span y la asignación de salida se pueden ajustar mediante la interfaz IO-Link.

## 10 Operaciones de configuración

### 10.1 Medición de la acumulación de suciedad en tuberías o depósitos

### 10.1.1 Ejemplo de aplicación

- $\blacksquare$  Estado del sistema  $=$  vacío
- Configuración de salida OU1 en equipo = acumulación de suciedad (medición de la acumulación de suciedad)
- Configuración de salida OU2 en equipo = conductividad

El dispositivo se instala en una tubería o en una pared del depósito. Durante el proceso, en algún momento no se llena la tubería o el depósito.

Con el objetivo de controlar un ciclo de limpieza y garantizar la calidad del producto final, resulta importante conocer si todavía quedan residuos del producto o detergente.

El equipo detecta el espesor de la acumulación de suciedad en la tubería o en la pared del depósito. Se obtiene la medición de acumulación de suciedad como un valor medido en la salida utilizada.

Se puede obtener el espesor de la acumulación de suciedad en el rango de 0 … 10 mm, tal como se muestra en este ejemplo.

La salida se fija en ≥ 0,1 mm siempre que resulte posible detectar una conductividad eléctrica de un producto o detergente, por ejemplo.

Ejemplos de productos: las biofilms, películas conductivas muy delgadas de suciedad o películas provocadas por residuos del detergente utilizado se proporcionan con un valor de 0,1 mm.

La salida OU2 (fijada en conductividad) proporciona la conductividad presente realmente sin compensación de temperatura. Esto permite diferenciar la suciedad con productos químicos del producto. Ejemplos:

- Una conductividad residual muy baja en el rango de un solo dígito µS/cm es indicativa de una película de agua que no se ha drenado debido a la instalación del sensor.
- Si el valor de conductividad residual es muy superior, esto indica la presencia de residuos de fluido o de detergente.

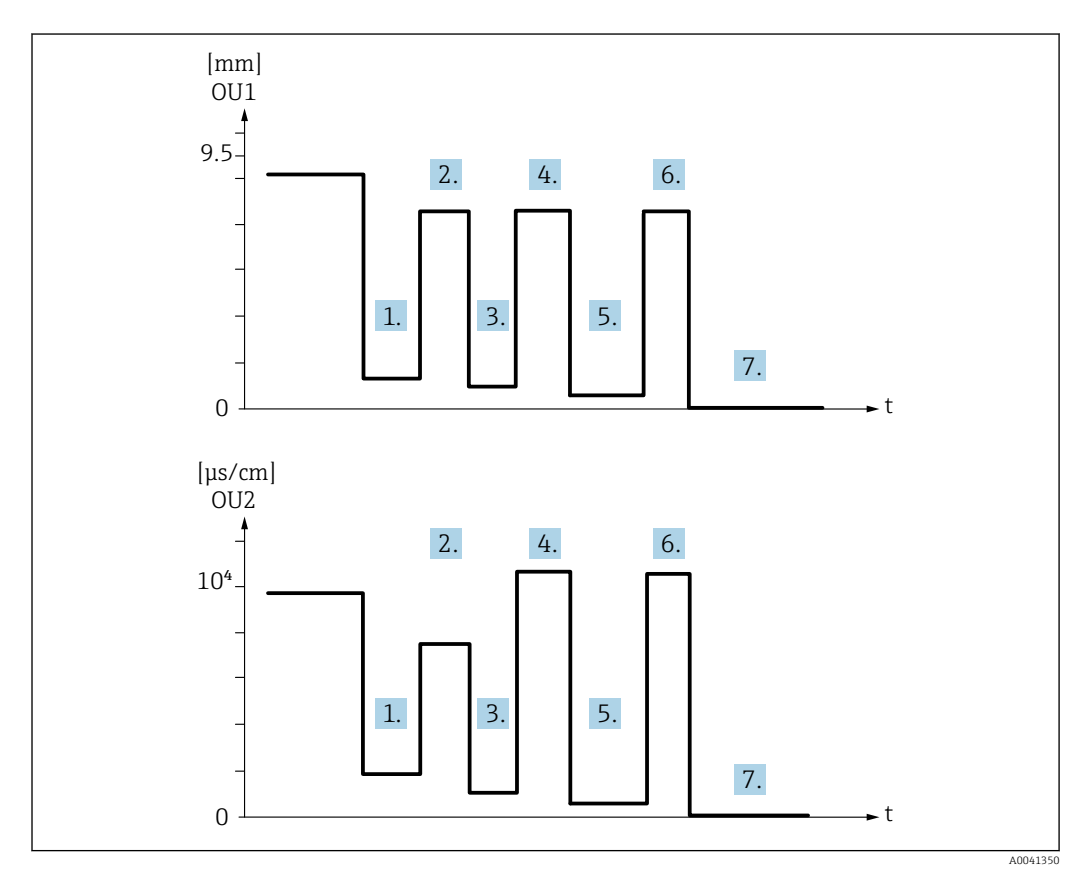

 *10 Ejemplo de aplicación: limpieza de depósitos*

Descripción del gráfico "Ejemplo de aplicación: limpieza de depósitos"

Al final de un ciclo de producción:

- 1. Se ha vaciado el depósito.
	- Residuos considerables del producto en el depósito. Señal OU1: acumulación de suciedad ≥ 1 mm Señal OU2: conductividad < conductividad del producto cuando el depósito está lleno

2. Realizar la limpieza in situ (CIP); enjuague, p. ej. con agua.

3. Se ha vaciado el depósito.

- Todavía hay residuos del producto en el depósito. Señal OU1: acumulación de suciedad ≥ 0,1 mm Señal OU2: conductividad < valores medidos desde el punto 1, pero > 0 µS/cm
- 4. Limpie o enjuague de nuevo.

<span id="page-20-0"></span>5. Se ha vaciado el depósito.

- Todavía hay residuos del producto en el depósito. Señal OU1: acumulación de suciedad ≥ 0,1 mm Señal OU2: conductividad < valores medidos desde el punto 1, pero > 0 µS/cm
- 6. Limpie o enjuague de nuevo.
- 7. Se ha vaciado el depósito.
	- El sensor ya no detecta ningún residuo del producto. Señal OU1: acumulación de suciedad ~ 0 mm Señal OU2: conductividad ~ 0 µS/cm

Póngase en contacto con su partner de Endress+Hauser si el equipo se va a utilizar en tuberías o depósitos que siempre están llenos, o para determinar la homogeneidad de las mezclas.

## 11 Diagnósticos y localización y resolución de fallos

### 11.1 Indicación de Error

Si se produce algún fallo en la electrónica/sensor del equipo, este cambia al modo de error y muestra el evento de diagnóstico F270 mediante la comunicación IO-Link. El estado de los datos de proceso será no válido.

Cuando se produce un error o un fallo, las salidas analógicas utilizadas (4 … 20 mA/ frecuencia) cambian al rango definido de corriente/frecuencia de fallo.

### 11.2 Localización y resolución de fallos generales

#### El equipo no responde

La tensión de alimentación no concuerda con la indicada en la placa de identificación.

‣ Aplique la tensión correcta.

La polaridad de la fuente de alimentación no es la correcta.

‣ Cambie la polaridad.

Mal contacto entre cables de conexión y terminales.

‣ Compruebe y corrija que no haya contactos eléctricos entre los cables.

#### No hay comunicación

El cable de conexión está defectuoso, está conectado incorrectamente o no hace contacto. ‣ Verifique los cables y la conexión del cableado.

Hay algún error en el equipo que impide la comunicación.

‣ Sustituya el equipo.

#### No hay transmisión de datos de proceso

Error interno del sensor o fallo de la electrónica.

‣ Corrija todos los errores que se muestran en el indicador como mensaje de diagnóstico.

### <span id="page-21-0"></span>11.3 Información de diagnóstico mediante diodos luminiscentes

#### LED verde apagado

- No hay tensión de alimentación.
- ‣ Compruebe el conector, el cable y la tensión de alimentación.

#### El LED no parpadea

No hay comunicación.

‣ Compruebe el conector, el cable, la tensión de alimentación y el maestro IO-Link.

#### LED parpadeando en rojo

Sobrecarga o cortocircuito en el circuito de carga.

‣ Elimine el cortocircuito.

Temperatura ambiente fuera de especificación.

‣ Utilice el equipo de medición dentro de los límites del rango de temperatura especificados.

#### LED rojo encendido continuamente

Error interno del sensor.

‣ Sustituya el equipo.

No hay señalización externa con pilotos LED en la cubierta metálica de la caja (IP69).H

### <span id="page-22-0"></span>11.4 Eventos de diagnóstico

### 11.4.1 Mensaje de diagnóstico

Los fallos que detecta el mismo sistema de automonitorización del equipo se muestran en el indicador como mensajes de diagnóstico por IO-Link.

#### Señales de estado

En la visión general de eventos de diagnóstico se enumeran los mensajes que pueda haber. El parámetro Diagnóstico real (STA) muestra en el indicador el mensaje con la prioridad máxima. El equipo utiliza, conforme a NE107, cuatro códigos informativos sobre el estado del equipo:

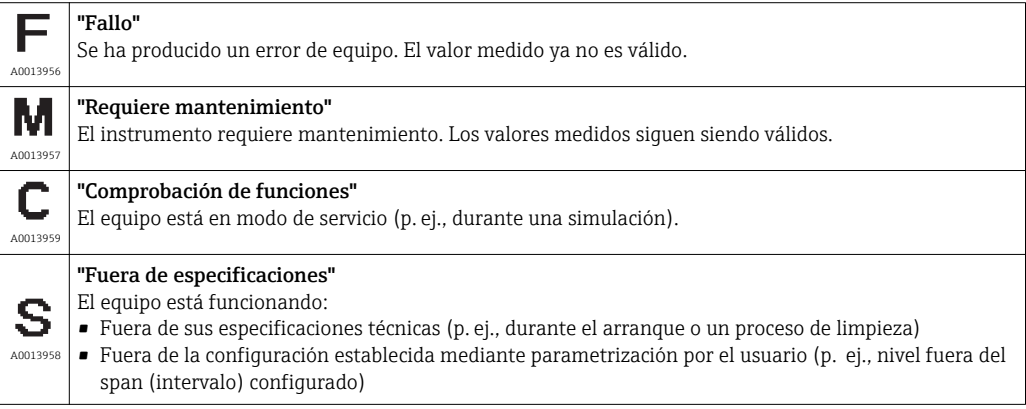

#### Evento de diagnóstico y texto sobre el evento

El fallo puede identificarse mediante el evento de diagnóstico.

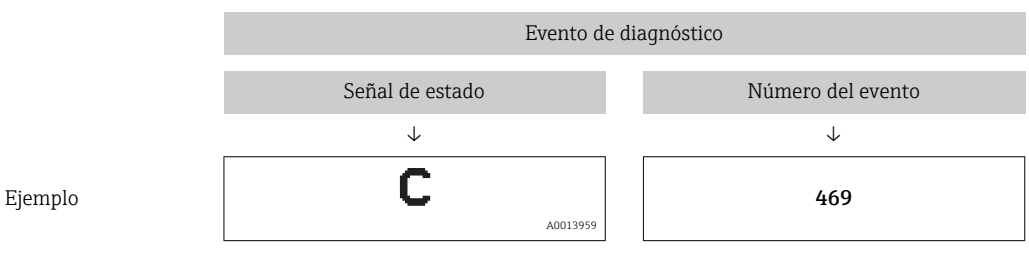

Si existen dos o más eventos simultáneos de diagnóstico pendientes, se visualizará únicamente el de mayor prioridad.

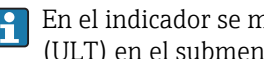

En el indicador se muestra el último mensaje de diagnóstico; véase Último diagnóstico (ULT) en el submenú Diagnósticos.

### 11.4.2 Visión general de los sucesos de diagnóstico

- A: Señal de estado/evento de diagnóstico
- B: Comportamiento diagnóstico
- C: IO-Link / calificador de ventos
- D: Código de evento
- E: Texto de evento

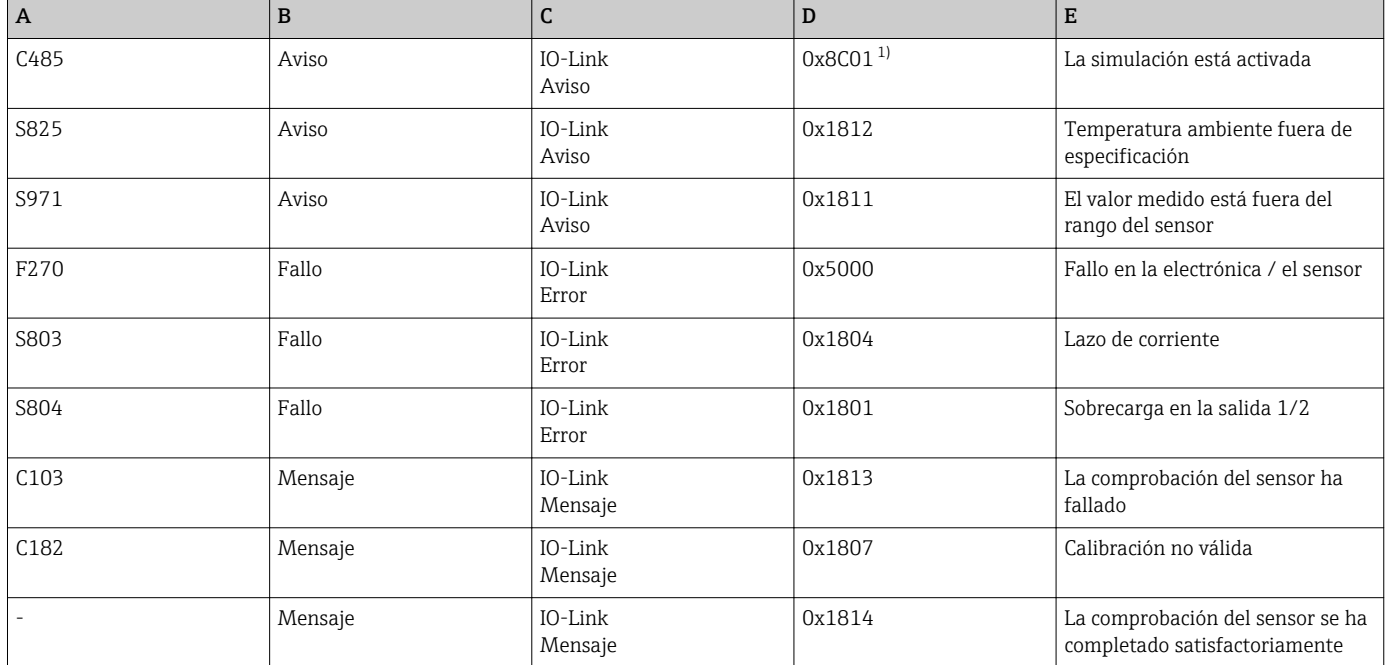

1) Código de evento según el estándar 1.1 de IO-Link

#### Causas y medidas correctivas

*Avisos*

#### C485

Cuando la simulación de la conductividad o de la acumulación de suciedad se encuentra activa, el dispositivo muestra un aviso.

‣ Desactive la simulación.

#### S825

Temperatura ambiente fuera de especificación.

‣ Utilice el equipo en el rango de temperaturas especificado.

#### S971

El valor medido se encuentra fuera del rango del sensor fijado.

‣ Opere el dispositivo en el rango de medición configurado o ajuste el rango de medición.

### *Fallos*

F270

Electrónica/sensor defectuosos.

‣ Sustituya el equipo.

#### S803

La impedancia de la resistencia de carga en la salida analógica es demasiado elevada.

- ‣ Compruebe el cable y la carga en la salida de corriente.
- ‣ Si no se requiere salida de corriente, proceda a la desactivación de la salida de corriente mediante el parámetro de configuración correspondiente.

<span id="page-24-0"></span>‣ Conecte la salida de corriente a carga.

#### S804

Salida 1/2 sobrecargada.

- ‣ La carga en la salida analógica es demasiado elevada.
- ‣ Comprobar el circuito de salida.
- ‣ Aumente la resistencia de carga en la salida 1/2.

#### *Mensajes*

#### C103

Comprobación del sensor fallida.

- ‣ Compruebe la posición de instalación
- ‣ Limpie o sustituya el sensor.

#### C182

Rango de medición demasiado pequeños.

‣ Aumente el rango de medición

#### La comprobación del sensor se ha completado satisfactoriamente

La comprobación del sensor se ha completado satisfactoriamente (sin indicador de señal de estado).

‣ No se requiere ninguna acción.

### 11.5 Comportamiento del equipo en el caso de producirse un fallo

- Se muestran avisos y fallos mediante el IO-Link
- Los avisos y fallos mostrados tienen solamente propósito informativo; no pretenden cumplir una función de seguridad
- Los errores que se diagnostican en el equipo aparecen en el indicador por comunicación IO-Link de acuerdo con la norma NE107

Según el tipo de mensaje de diagnóstico, el comportamiento del equipo se ajusta a la condición de aviso o de fallo.

- Aviso:
	- El equipo sigue midiendo si ocurre este tipo de error. La señal de salida no se ve afectada (excepto si la simulación está activa).
	- La salida de corriente o la salida de frecuencia permanecen en el modo de medición.
- Fallo:
	- En el indicador se muestra el estado de fallo por comunicación IO-Link.
	- En el estado de fallo, la salida en cuestión adopta su señal de falla (salida de corriente < 3,6 mA/ salida de frecuencia < 260 Hz)

### 11.6 Reiniciar instrumento de medición

#### Comando estándar

Navegación Parámetro → Sistema → Comando estándar

#### <span id="page-25-0"></span>Descripción **A ADVERTENCIA**

Si el usuario confirma la función "Comando estándar" pulsando el botón "Reiniciar ajustes de fábrica", el dispositivo se reiniciará inmediatamente al estado de entrega. Pueden verse afectados los procesos posteriores. Puede cambiar el comportamiento de las salidas de corriente.

‣ Asegúrese de que los procesos aguas abajo no se inician accidentalmente.

Para realizar un reinicio no hay bloqueo adicional, p. ej. no es necesario desbloquear el equipo para realizar un reinicio. Además, también se reinicia el estado del dispositivo. Un reset no afecta a la configuración realizada en fábrica según especificaciones del usuario (la configuración específica del usuario permanece inalterada).

Los parámetros siquientes no se reinician cuando se efectúa un reinicio del equipo:

- Temperatura mínima en µC
- Temperatura máxima en µC
- Último diagnóstico (LST)
- Horas de servicio

### 12 Mantenimiento

No requiere labores de mantenimiento especiales.

### 12.1 Limpieza

El sensor debe limpiarse siempre que sea necesario. La limpieza también puede efectuarse mientras está instalado (p. ej., limpieza in situ –CIP– / esterilización in situ –SIP–). Es preciso tomar las precauciones necesarias para asegurarse de que el sensor no sufra ningún daño durante el proceso.

### 13 Reparaciones

No está prevista la reparación de este equipo de medición.

### 13.1 Devolución del equipo

Es preciso devolver el equipo de medición si el equipo pedido o suministrado no es el correcto. Conforme a la normativa legal y en calidad de empresa certificada ISO, Endress+Hauser debe cumplir con determinados procedimientos para el manejo de los equipos devueltos que hayan estado en contacto con el producto.

Para conocer el procedimiento y las condiciones de devolución de equipos seguros, rápidos y profesionales, consulte la información en el sitio web Endress+Hauser en http://www.es.endress.com/support/return-material

Los requisitos de seguridad para la devolución del equipo pueden variar en función del tipo de equipo y la legislación nacional.

- 1. Para obtener más información, consulte la página web http://www.endress.com/support/return-material
- 2. Devuelva el equipo si debe repararse o sustituirse, o si se cursó un pedido o entregó el dispositivo incorrecto.

### <span id="page-26-0"></span>13.2 Eliminación

### $\boxtimes$

En los casos necesarios según la Directiva 2012/19/UE, sobre residuos de equipos eléctricos y electrónicos (RAEE), nuestro producto está marcado con el símbolo representativo a fin de minimizar los desechos de RAEE como residuos urbanos no seleccionados. No tire a la basura los productos que llevan la marca de residuos urbanos no seleccionados. En lugar de ello, devuélvalos a Endress+Hauser para su eliminación en las condiciones pertinentes.

## 14 Accesorios

Es posible solicitar los accesorios junto con el equipo (opcional) o por separado.

### 14.1 Llave tubular hexagonal 32 mm

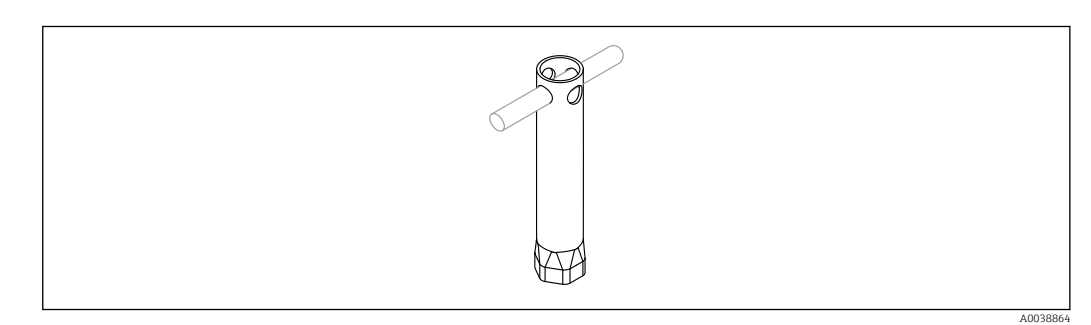

 *11 Llave tubular hexagonal*

Número de pedido: 52010156

Para montar el equipo en ubicaciones de difícil acceso.

### 14.2 Conector, acodado 90°

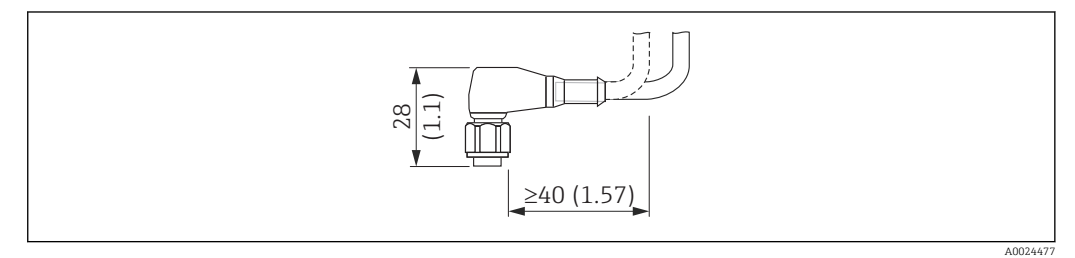

 *12 Ejemplo de conector M12. Unidad de medida mm (in)*

### Conector M12 IP69

- Conector terminado
- 5 m (16 ft) Cable de PVC (naranja)
- Cuerpo: PVC (naranja)
- Tuerca ranurada de 316L (1.4435)
- Número de pedido: 52024216

#### <span id="page-27-0"></span>Conector M12 IP67

- Conector terminado
- 5 m (16 ft) Cable de PVC (gris)
- Cuerpo: PUR (azul)
- Tuerca ranurada de Cu Sn/Ni
- Número de pedido: 52010285

#### Colores principales del conector M12:  $| \cdot |$

- $\blacksquare$  1 = BN (marrón)
- $\bullet$  2 = WH (blanco)
- $\bullet$  3 = BU (azul)
- $\bullet$  4 = BK (negro)

### 14.3 Conector, recto

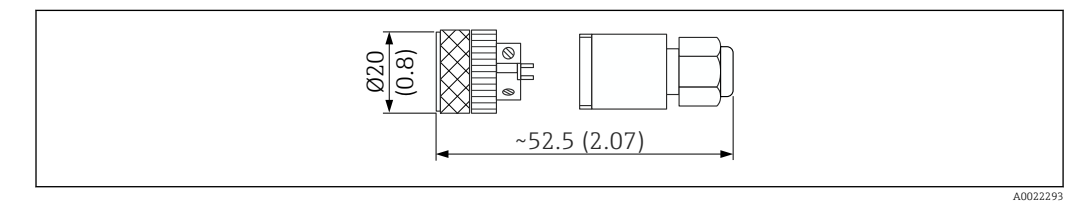

 *13 Dimensiones de la conexión con terminación. Unidad de medida mm (in)*

#### Conector M12 IP67

- Recta
- Conexión con terminación al conector M12
- Cuerpo: PBT
- Tuerca ranurada de Cu Sn/Ni
- Número de pedido: 52006263

### 14.4 Rosca M24 para adaptador a proceso

### Materiales

- Para todas las versiones:
- Adaptador
	- 316L (1.4435)
- Junta EPDM

#### Adaptador a proceso M24 PN25

Versiones disponibles:

- DIN11851 DN50 con tuerca ranurada
- $\blacksquare$  SMS 1  $\frac{1}{2}$ "

#### Adaptador a proceso M24 PN40

Versiones disponibles:

- Varivent F
- Varivent N

### 14.5 Conexión soldada

<span id="page-28-0"></span>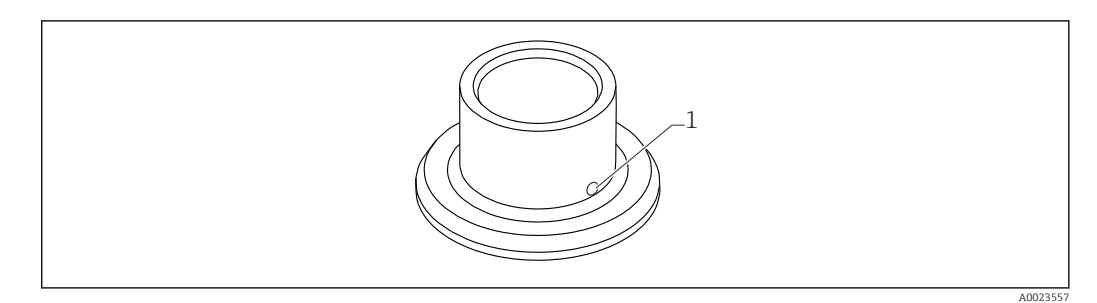

- *14 Dibujo de muestra del casquillo para soldar*
- *1 Agujero de fugas*

#### $G 3/4"$

Versiones disponibles:

- ø 50 mm (1,97 in) Instalación en depósito
- ø 29 mm (1,14 in) Instalación en tubería

#### G 1"

Versiones disponibles:

- ø 53 mm (2,09 in) Instalación en depósito
- ø 60 mm (2,36 in) Instalación en tubería

#### M24

Versiones disponibles: ø 65 mm (2,56 in) - Instalación en depósito

### 14.6 Tuerca de unión con ranuras DIN11851

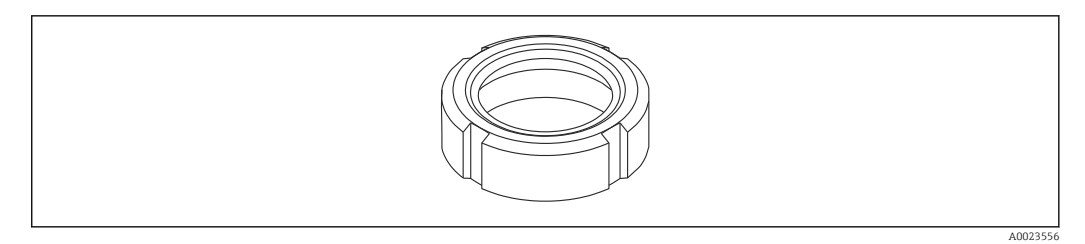

 *15 Dibujo de muestra de la tuerca de unión con ranuras*

#### Materiales

Para todas las versiones: 304 (1.4307)

Para tubería de aspiración de leche DIN11851

- Versiones disponibles:
- DN25 F26
- $\n **DN40 F40**\n$
- DN50 F50

# 15 Visión general sobre el menú de configuración

<span id="page-29-0"></span>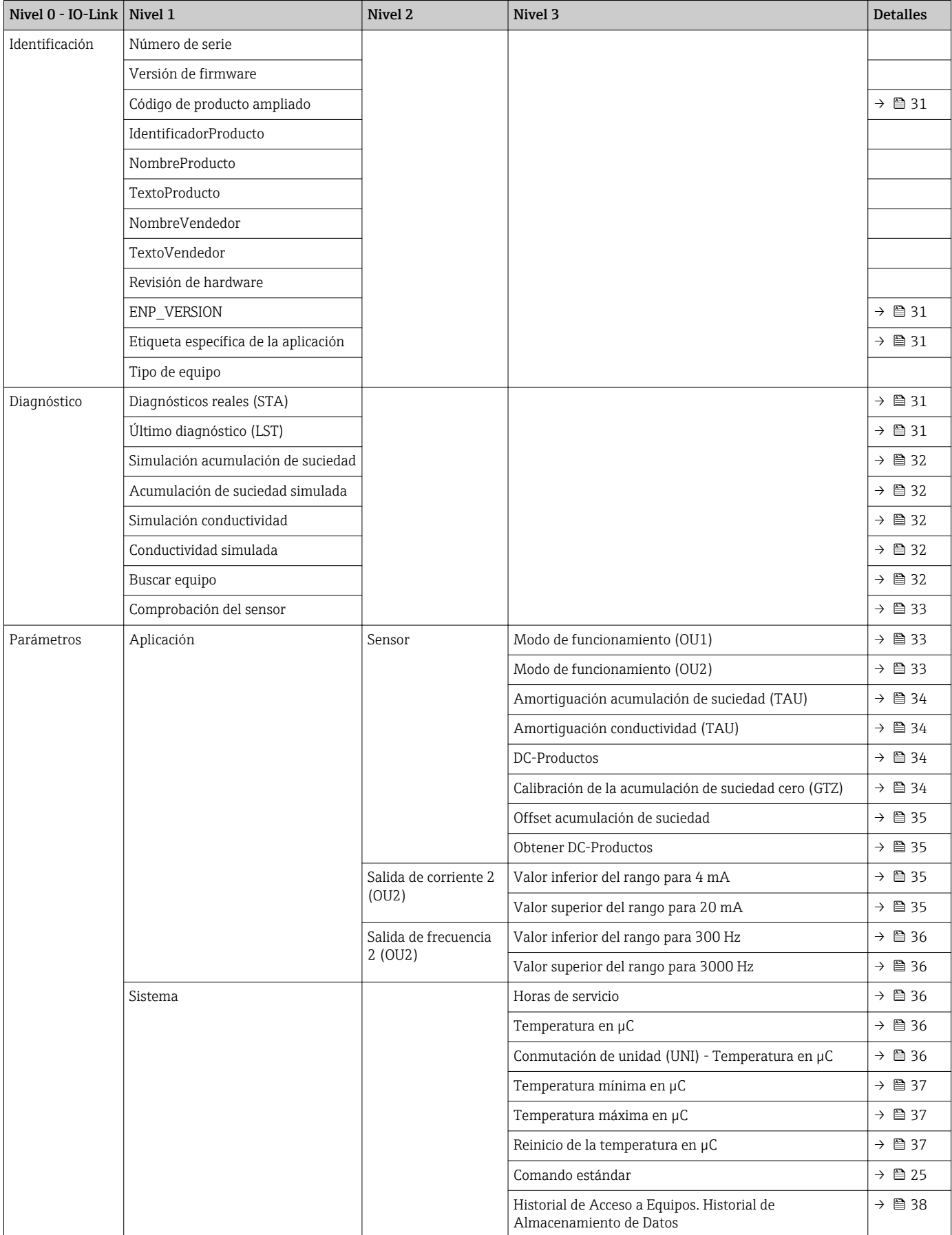

# 16 Descripción de parámetros del instrumento

### 16.1 Identificación

<span id="page-30-0"></span>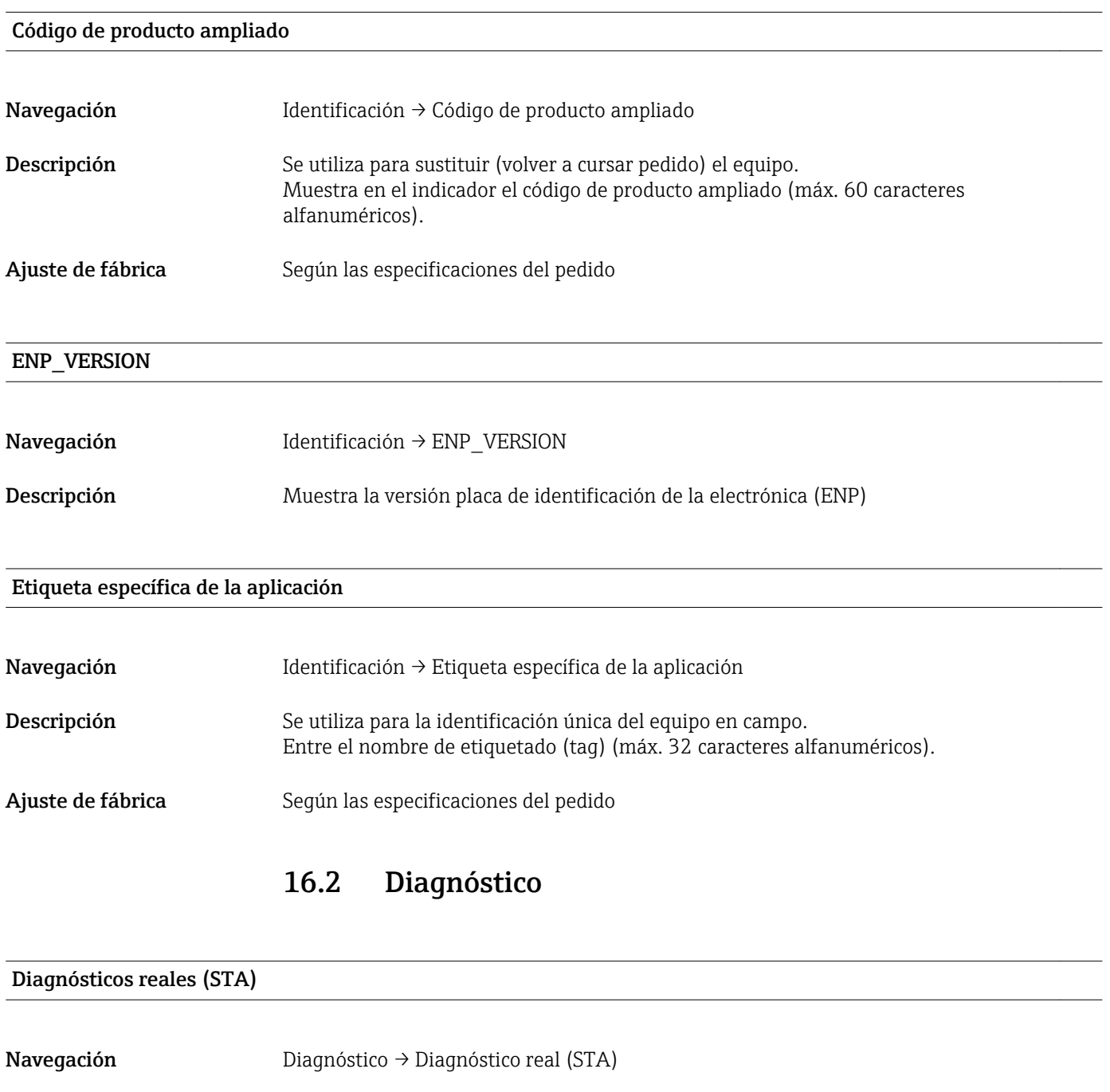

Descripción Muestra en el indicador el estado en curso del equipo.

Último diagnóstico (LST)

Navegación Diagnóstico → Último diagnóstico (LST)

<span id="page-31-0"></span>Descripción Muestra en el indicador el último estado del equipo (error o aviso) que se rectificó durante el funcionamiento.

### Simulación de la acumulación de suciedad/Simulación de la conductividad

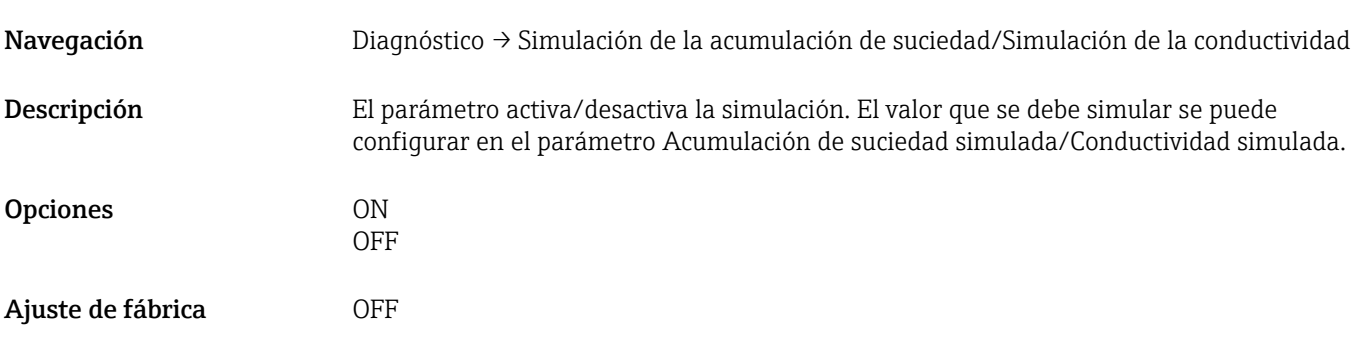

### Acumulación de suciedad simulada

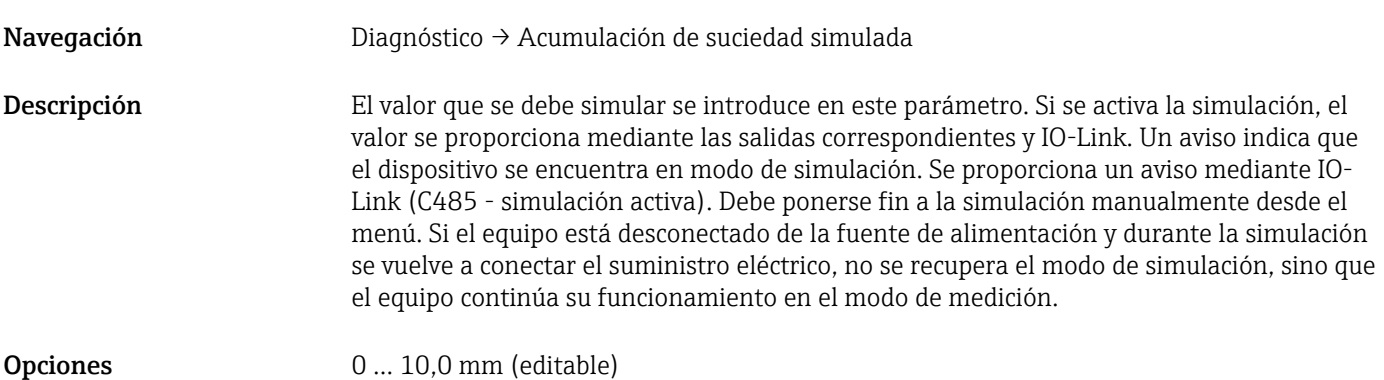

#### Conductividad simulada

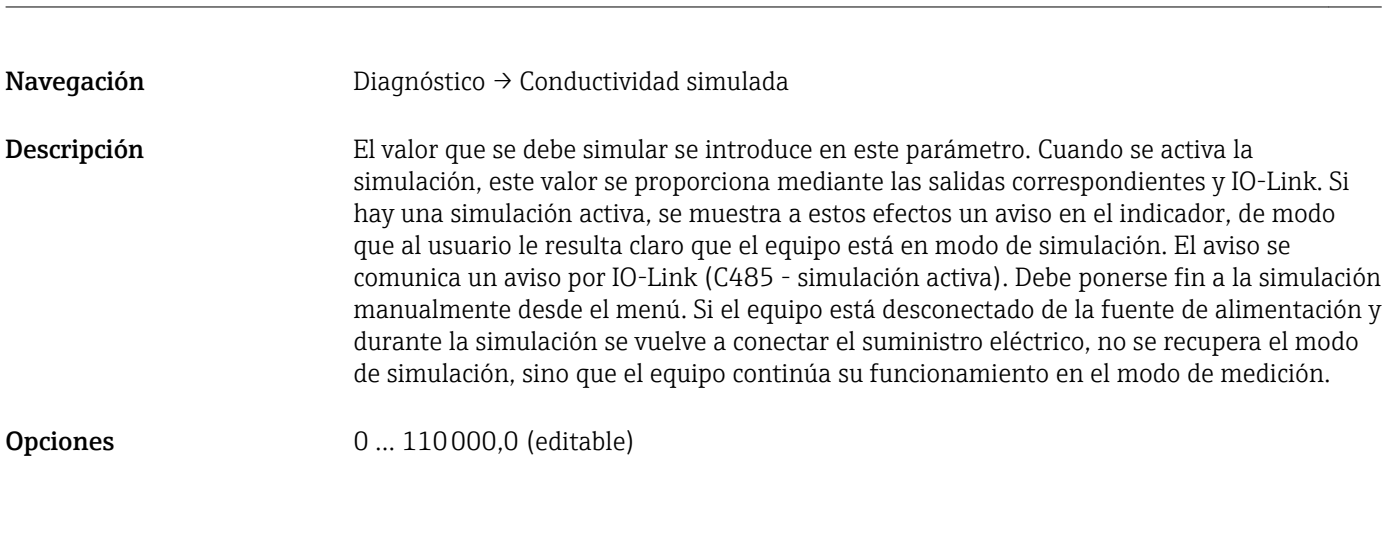

#### Buscar equipo

Navegación Diagnóstico → Búsqueda del equipo

<span id="page-32-0"></span>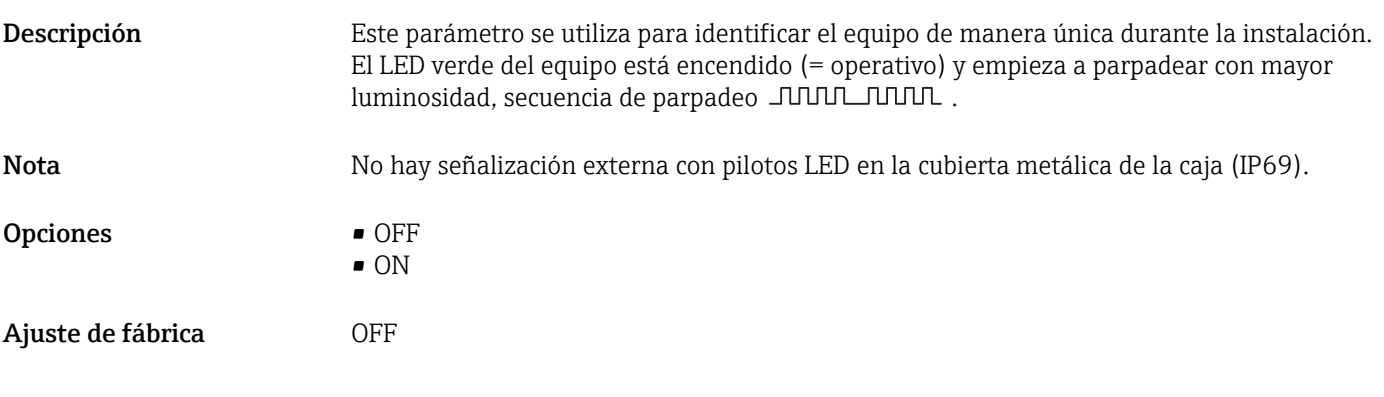

### Comprobación del sensor

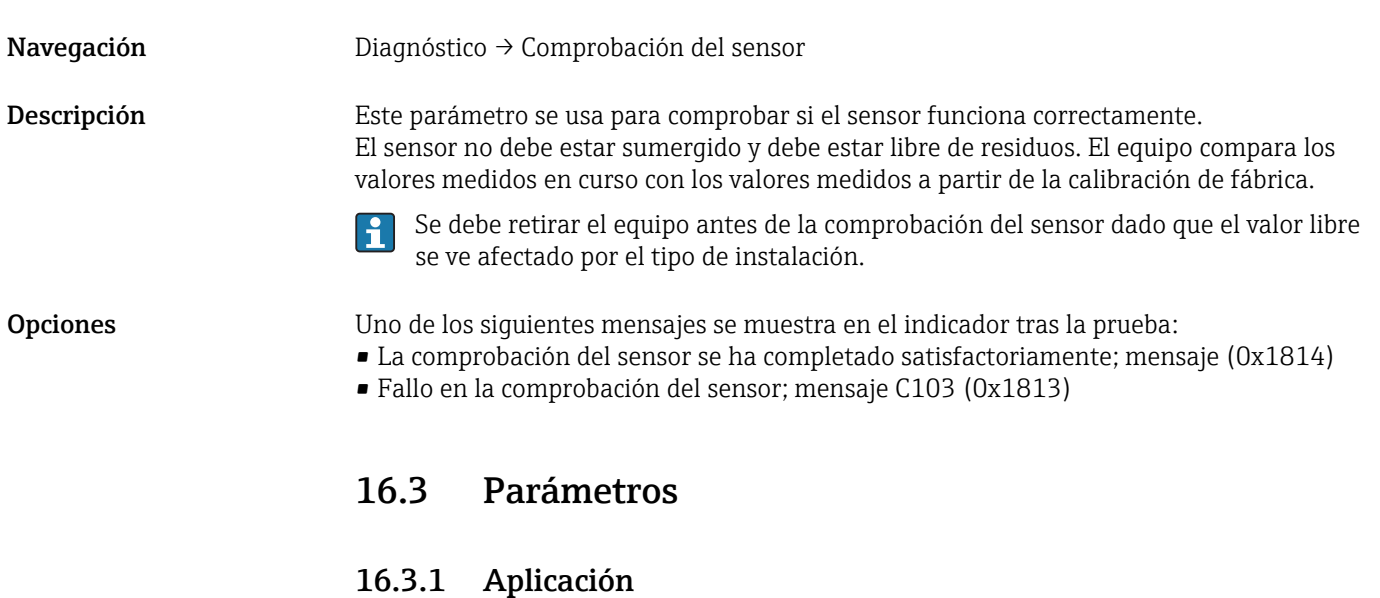

Sensor

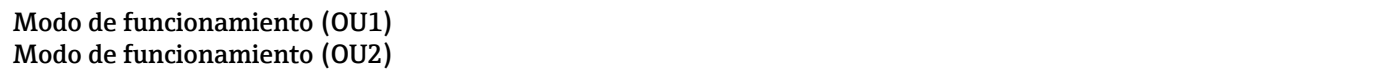

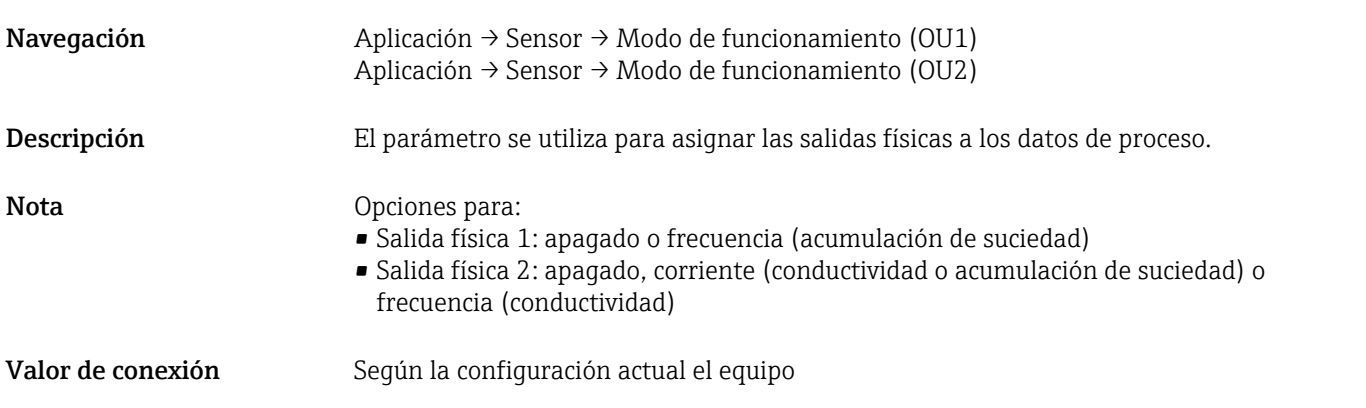

### <span id="page-33-0"></span>Opciones SA1

- OFF
- Frecuencia (acumulación de suciedad)

SA2

- OFF
- 4 … 20 mA (acumulación de suciedad)
- 4 … 20 mA (conductividad)
- Frecuencia (conductividad)

#### Amortiguación acumulación de suciedad (TAU) Amortiguación conductividad (TAU)

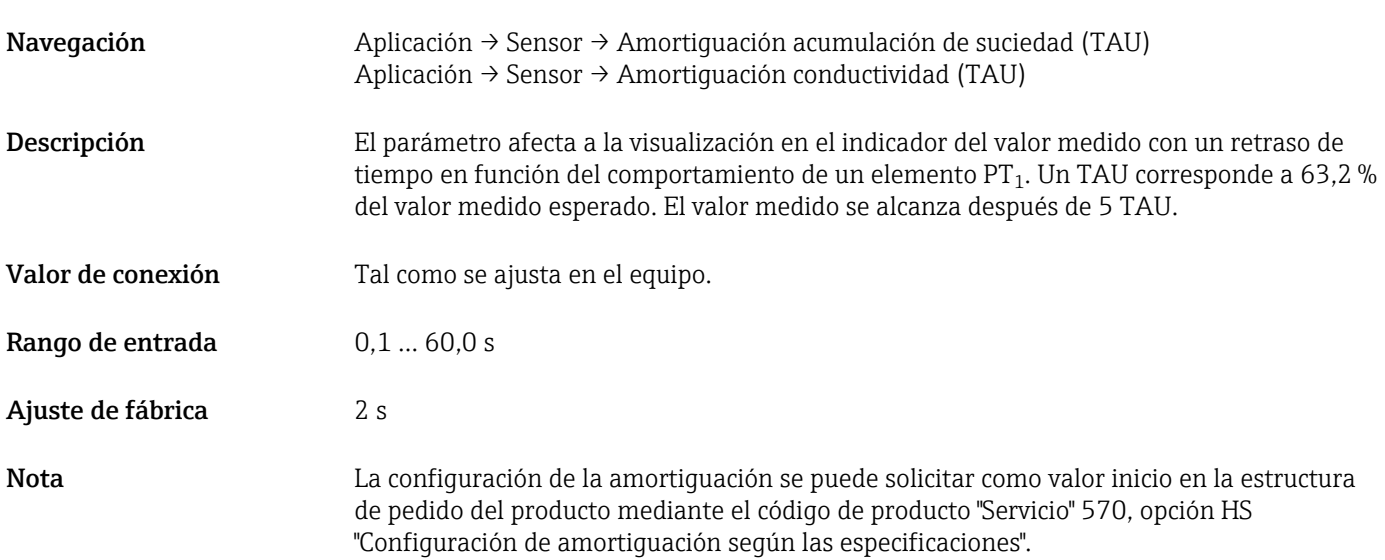

#### DC-Productos

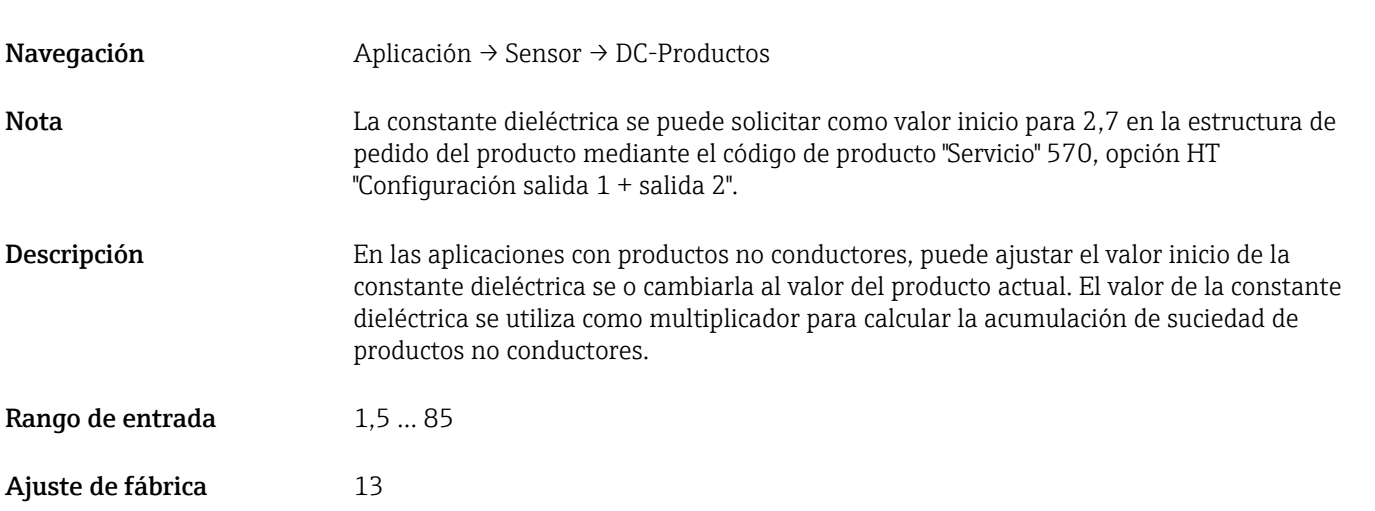

#### Calibración de la acumulación de suciedad cero (GTZ)

<span id="page-34-0"></span>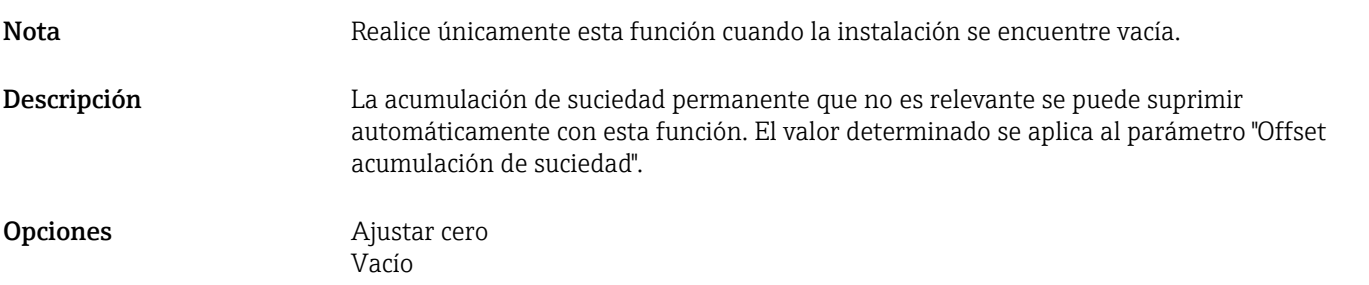

#### Offset acumulación de suciedad

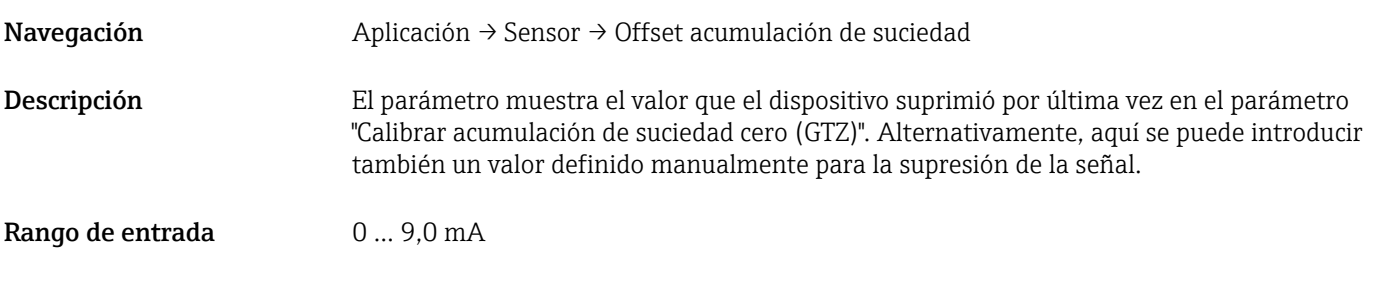

### Obtener DC-Productos

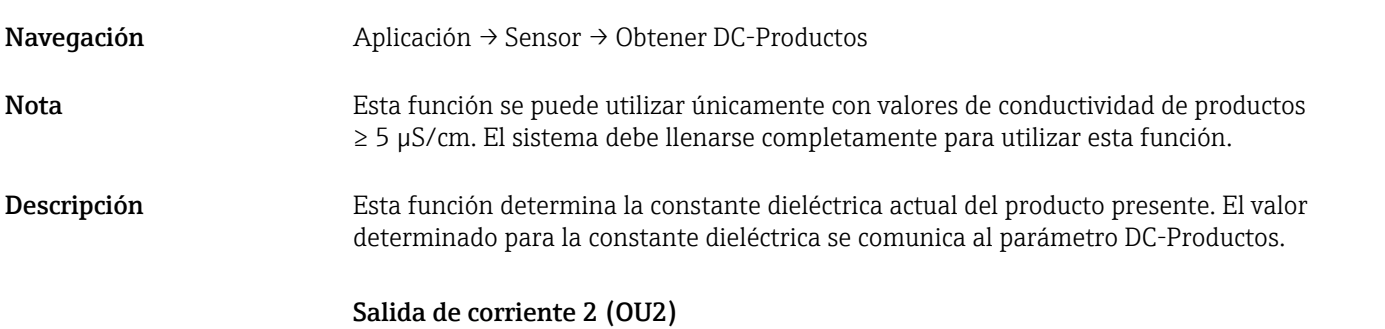

### Valor inferior del rango para 4 mA (LRV) Valor superior del rango para 20 mA (URV)

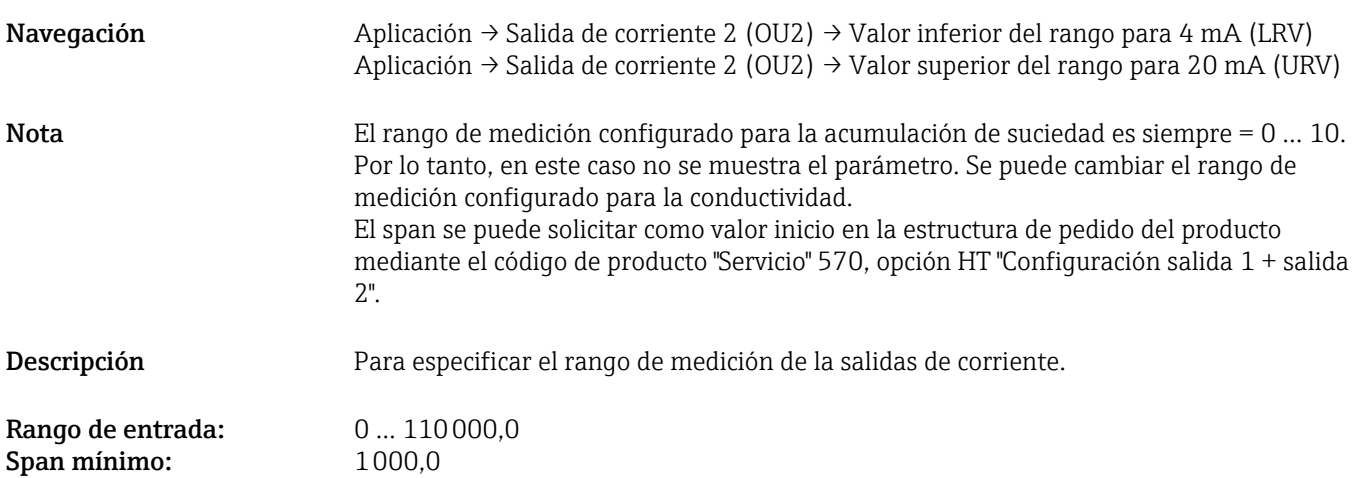

<span id="page-35-0"></span>Valor de activación Último valor configurado.

Salida de frecuencia 2 (OU2)

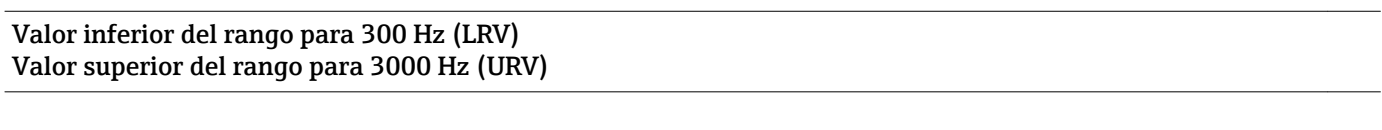

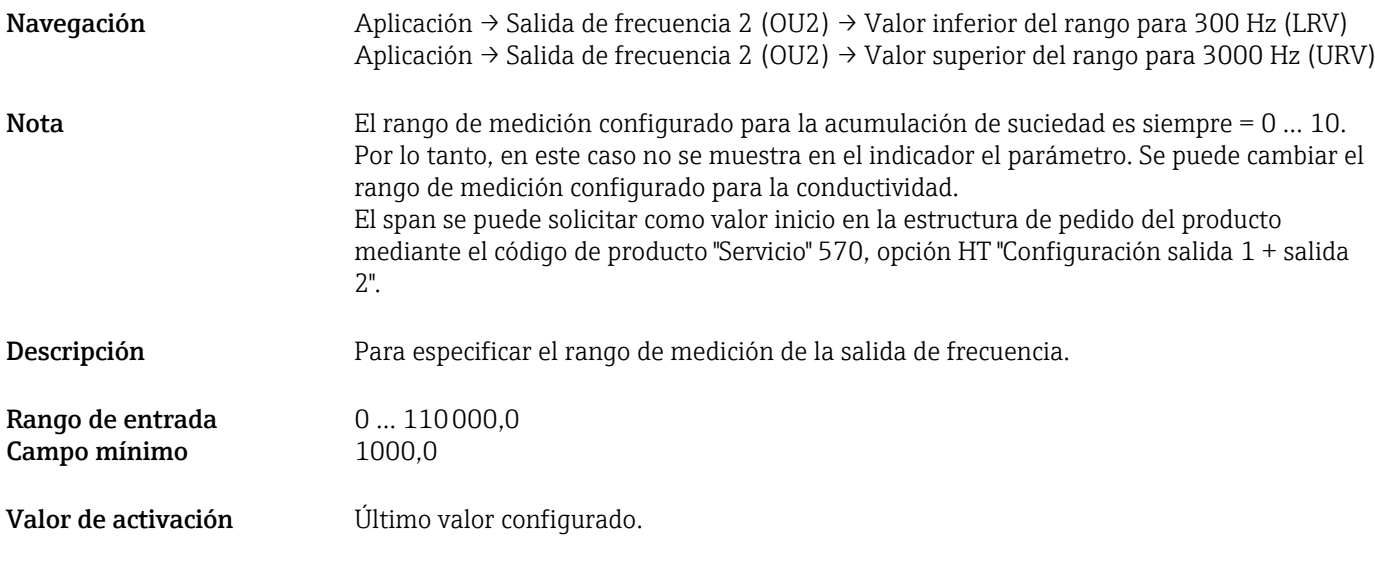

16.3.2 Sistema

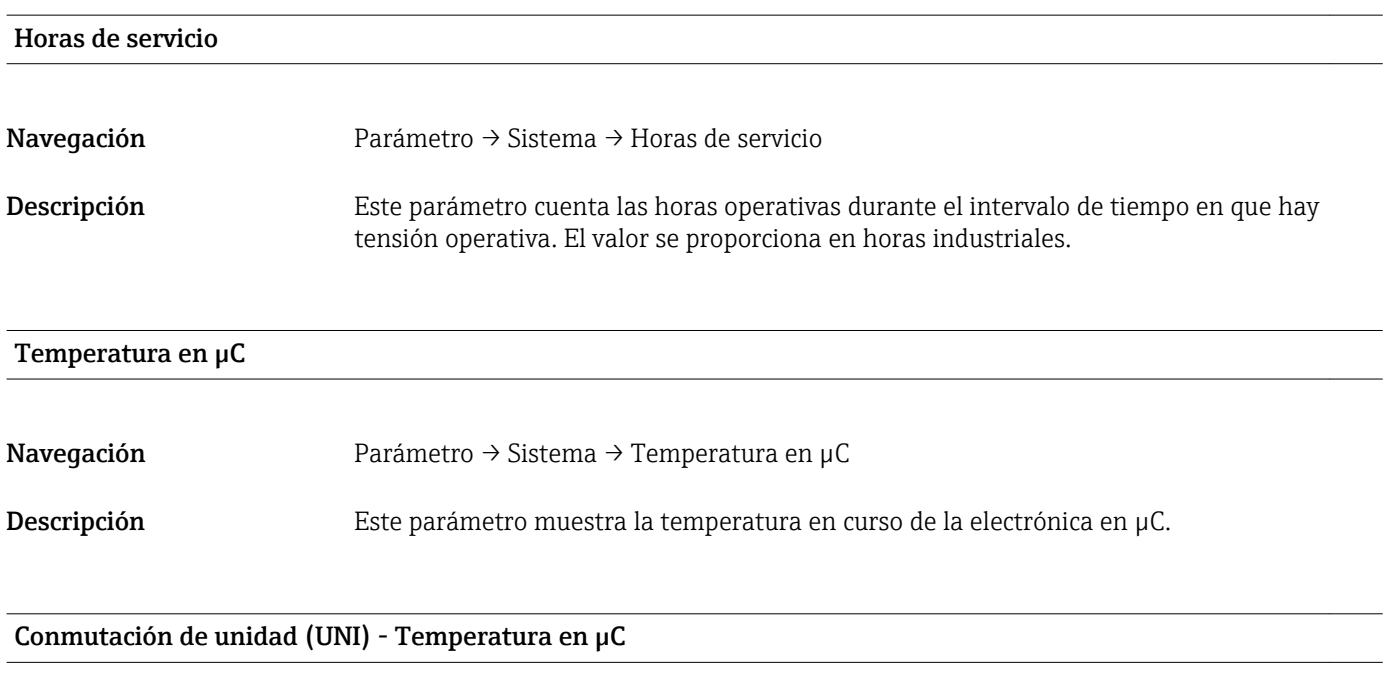

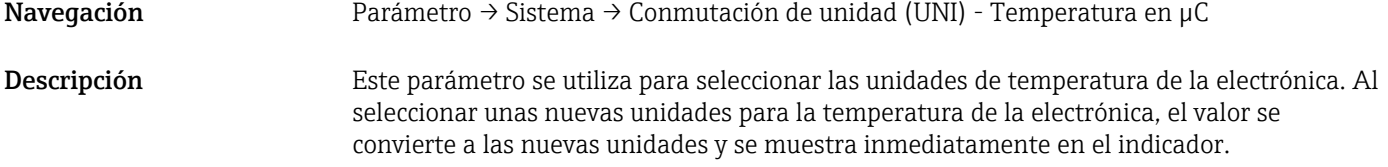

<span id="page-36-0"></span>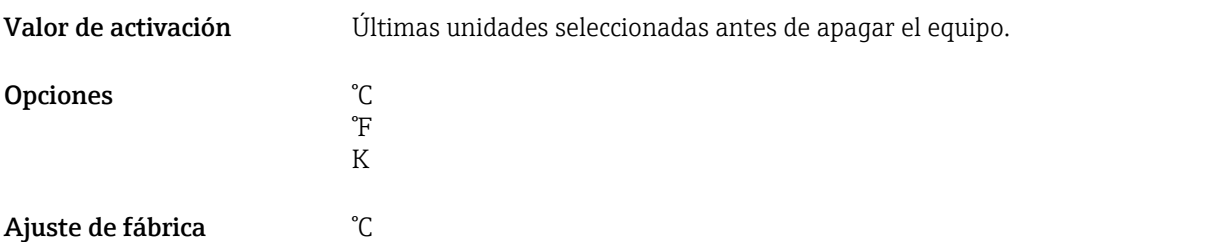

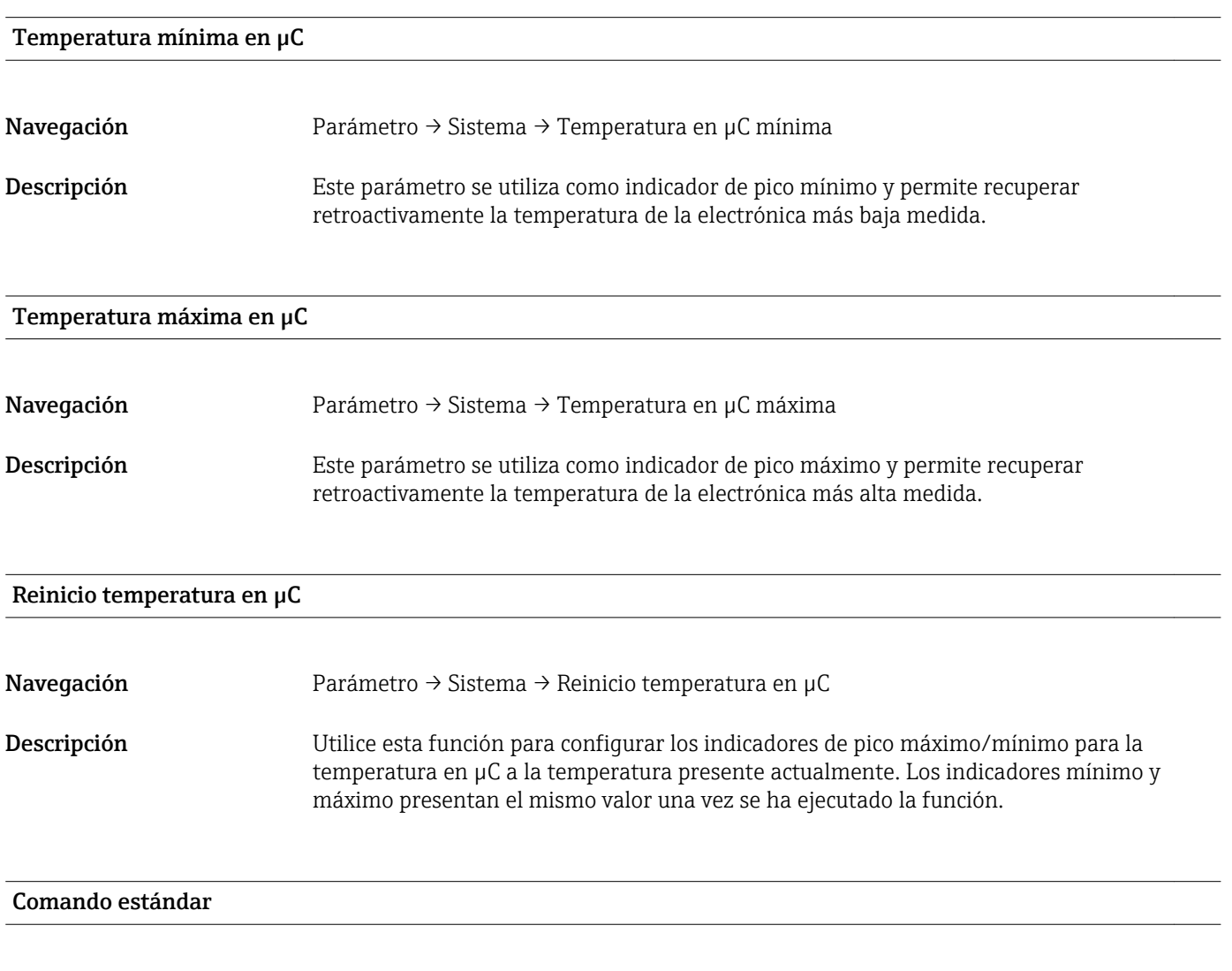

Navegación Parámetro → Sistema → Comando estándar

#### <span id="page-37-0"></span>Descripción **A ADVERTENCIA**

Si el usuario confirma la función "Comando estándar" pulsando el botón "Reiniciar ajustes de fábrica", el dispositivo se reiniciará inmediatamente al estado de entrega. Pueden verse afectados los procesos posteriores. Puede cambiar el comportamiento de las salidas de corriente.

‣ Asegúrese de que los procesos aguas abajo no se inician accidentalmente.

Para realizar un reinicio no hay bloqueo adicional, p. ej. no es necesario desbloquear el equipo para realizar un reinicio. Además, también se reinicia el estado del dispositivo. Un reset no afecta a la configuración realizada en fábrica según especificaciones del usuario (la configuración específica del usuario permanece inalterada).

Los parámetros siquientes no se reinician cuando se efectúa un reinicio del equipo:

- Temperatura mínima en µC
- Temperatura máxima en µC
- Último diagnóstico (LST)
- Horas de servicio

#### Historial de Acceso a Equipos. Historial de Almacenamiento de Datos <sup>1)</sup> Activación/desactivación de la memoria de datos

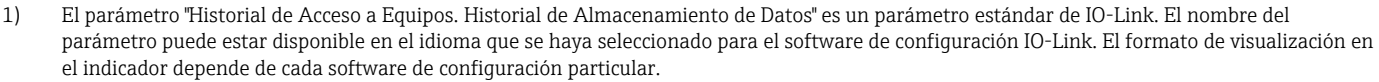

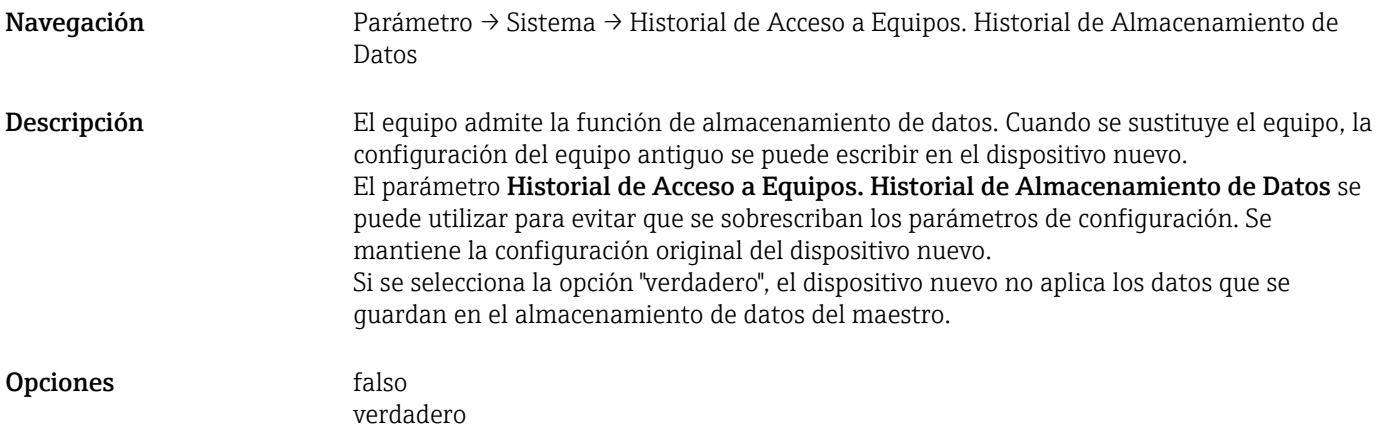

## 17 Datos técnicos

### 17.1 Entrada

Variable de proceso medida Conductividad eléctrica, constante dieléctrica relativa ( $\varepsilon_{\rm r}$ ) del producto

#### Variable de proceso calculada

Espesor de la acumulación de suciedad

Rango de medición **Conductividad** 

0 µS/cm a 100 mS/cm Span mínimo admisible: 3000 µS/cm se puede solicitar; 1000 µS / cm se puede configurar en el dispositivo mediante la interfaz IO-Link

Espesor de la acumulación de suciedad

0 … 10 mm

### 17.2 Salida

<span id="page-38-0"></span>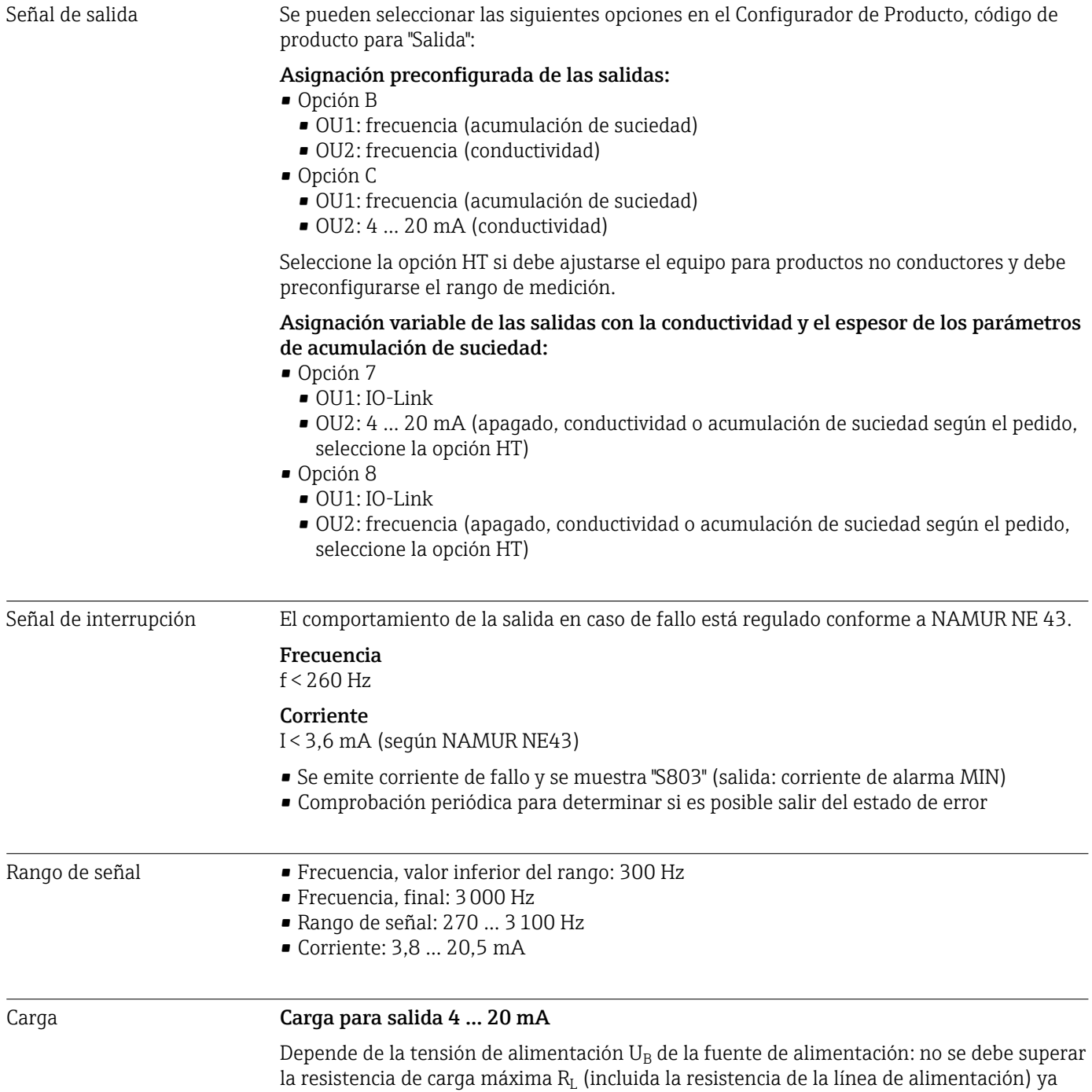

que de lo contrario no será posible ajustar la corriente correspondiente.

<span id="page-39-0"></span>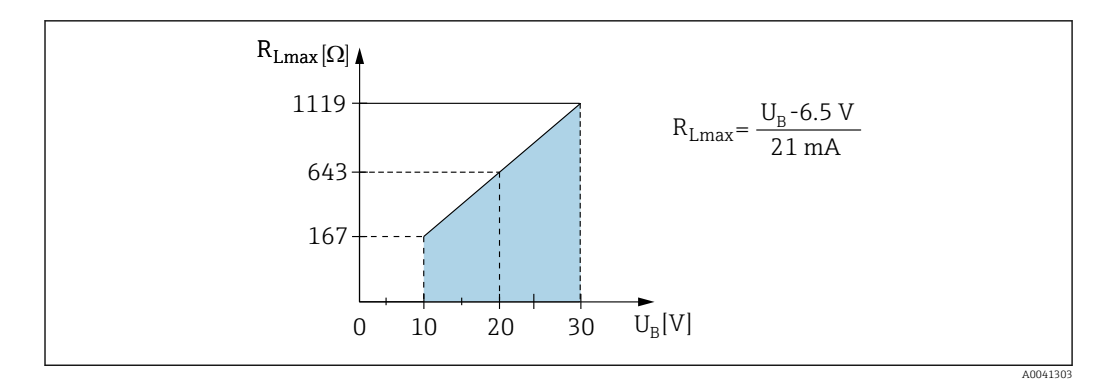

 *16 Carga para salida 4 … 20 mA*

### 17.3 Características de diseño

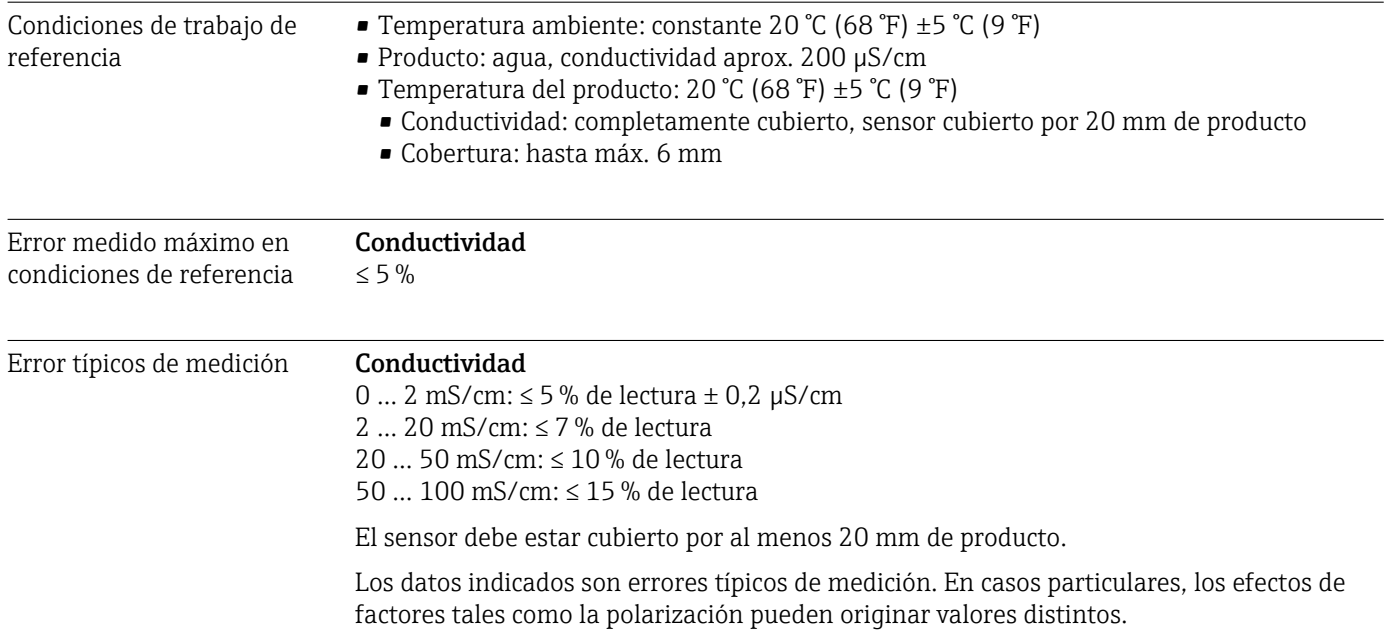

### Formación de deposiciones

El error típico de medición se encuentra entre los límites indicados.

<span id="page-40-0"></span>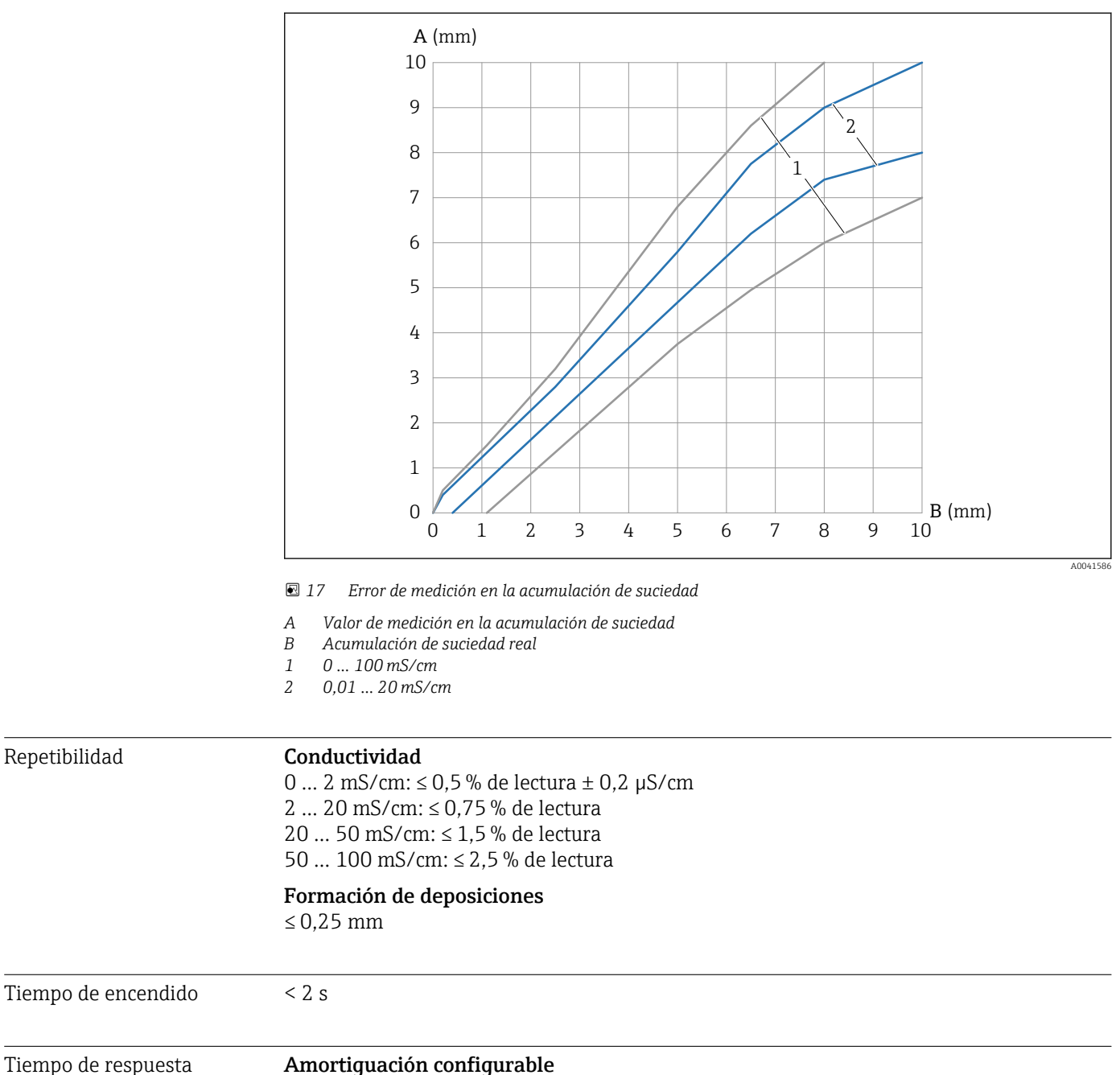

0,1 … 60 s

T63: según la amortiguación establecida. La salida presenta un comportamiento de PT<sub>1</sub> elemento.

#### Filtro de tiempo muerto

250 ms

### 17.4 Entorno

Rango de temperaturas ambiente En la caja: –40 … +70 °C (–40 … +158 °F)

<span id="page-41-0"></span>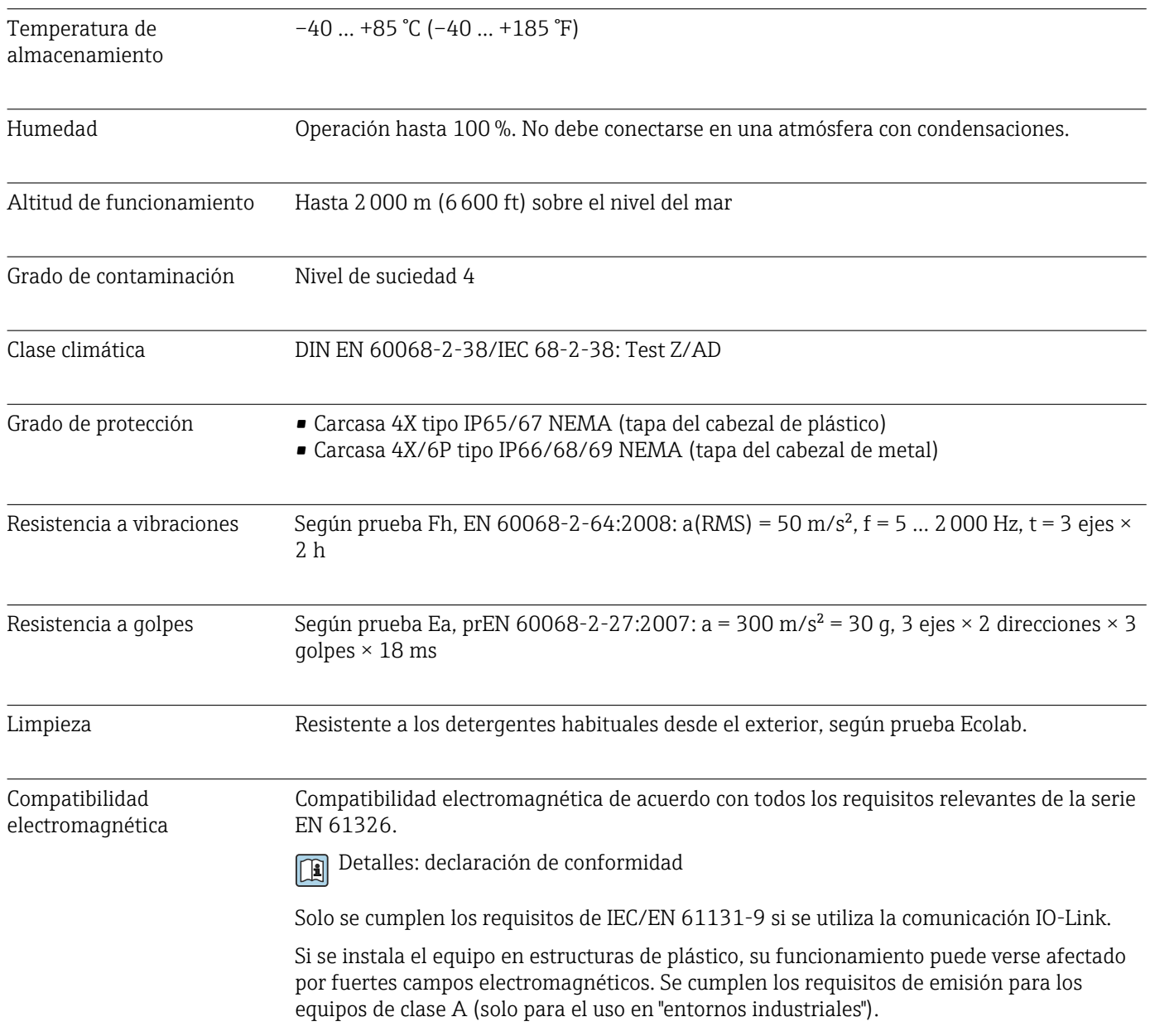

### 17.5 Proceso

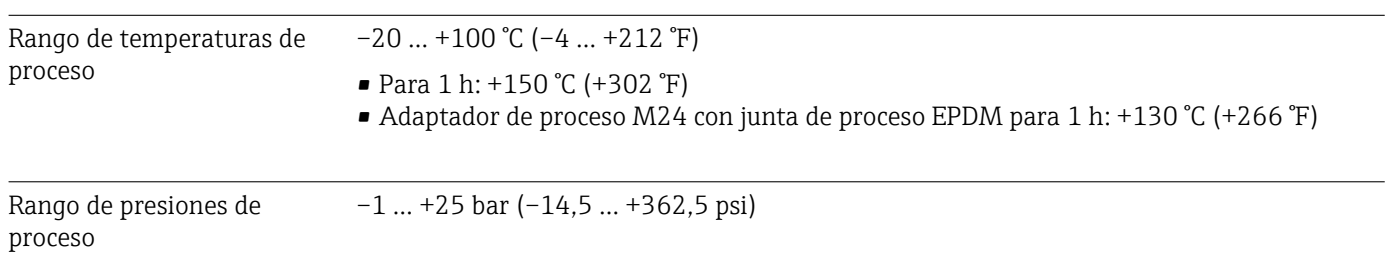

# <span id="page-42-0"></span>Índice alfabético

### A

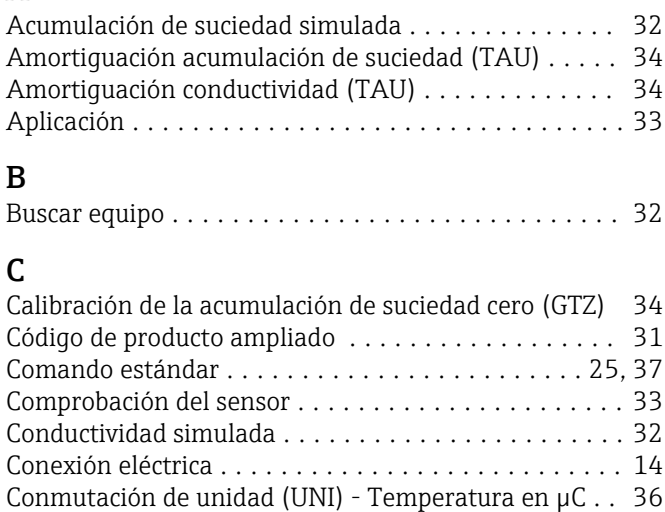

### D

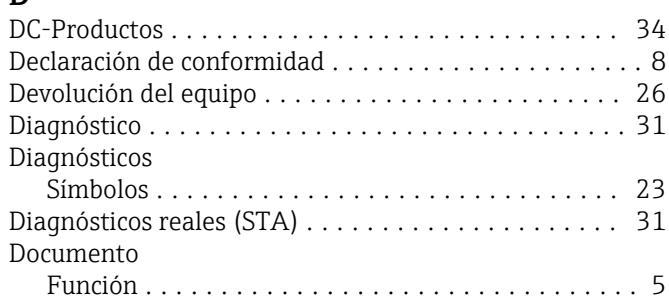

### E

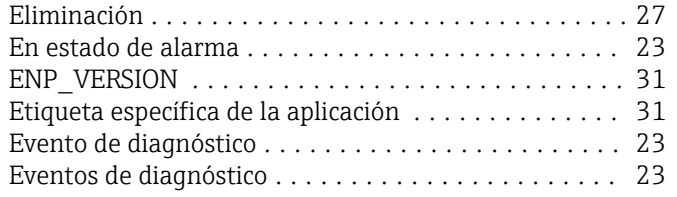

### F

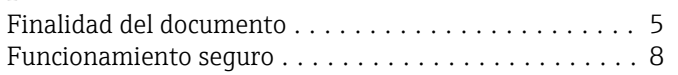

### H

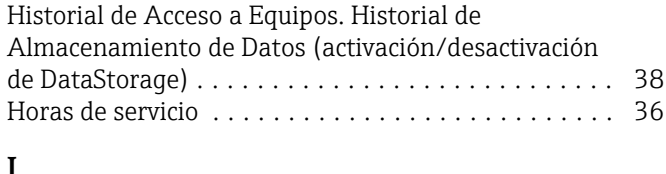

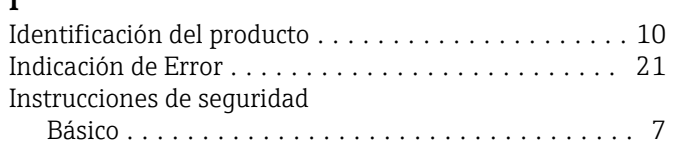

### M

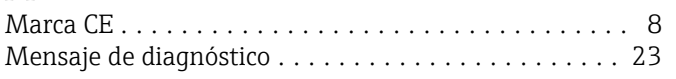

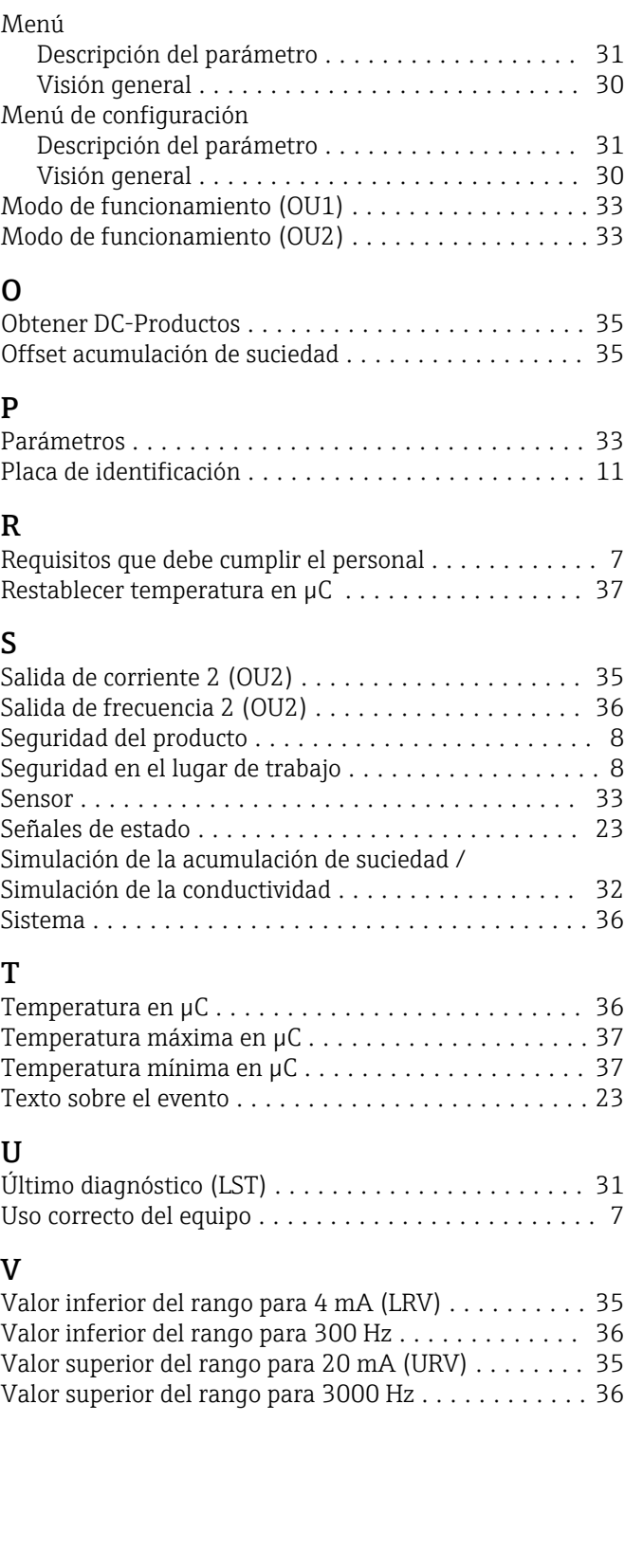

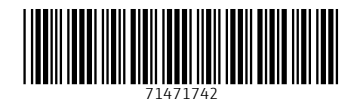

www.addresses.endress.com

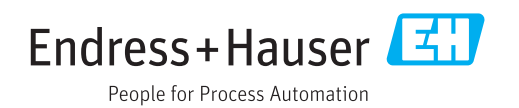